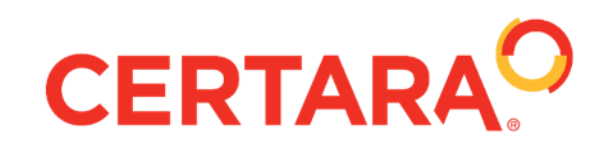

# **Beyond the SARs - Adding More Pizzazz to your Analysis**

**UGM 2019**

Dennis Powell Senior Consultant

# **Beyond the SARs - Adding More Pizzazz to your Analysis**

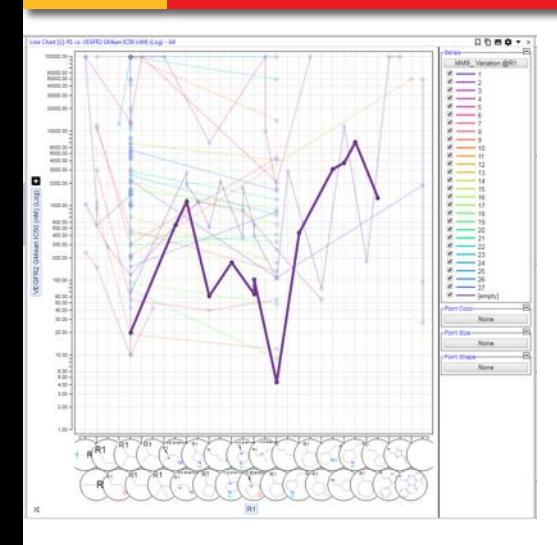

Exploring Activity Trends in Matched Molecular Series

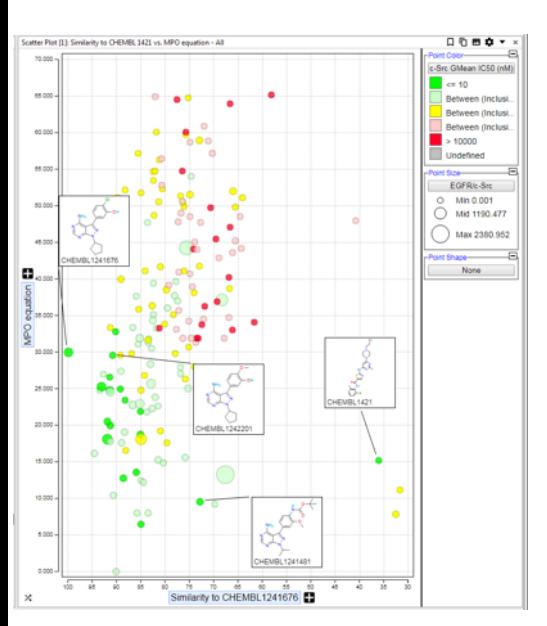

Structure Similarity and MPO Scoring-Looking for Interesting Outliers

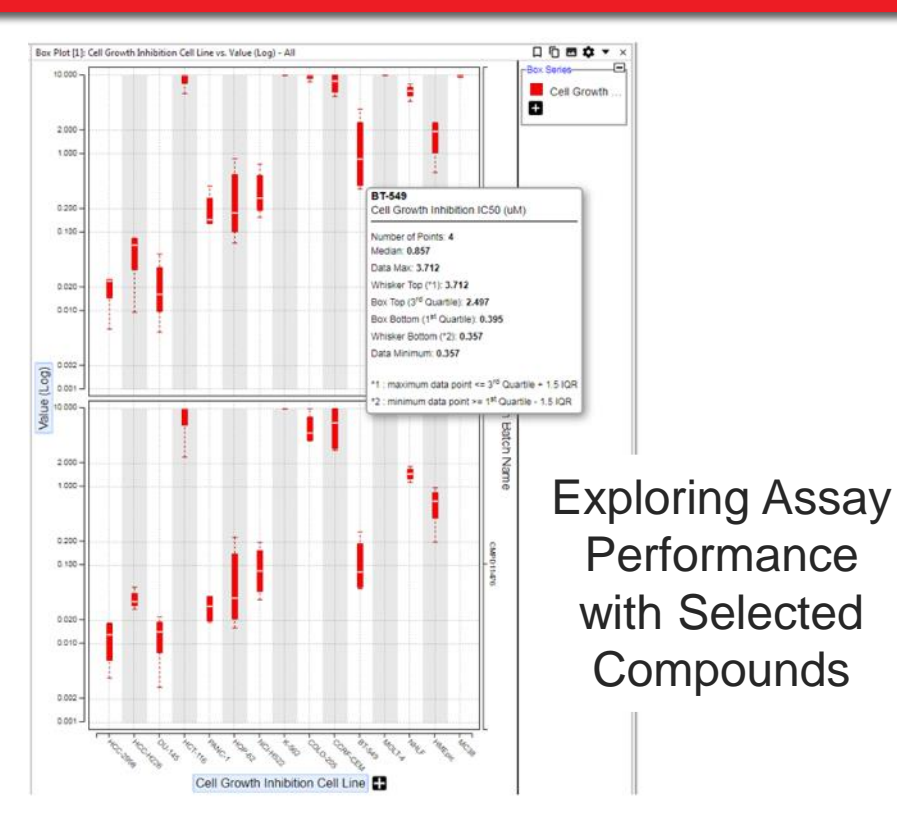

# Revisiting Favorite Tools

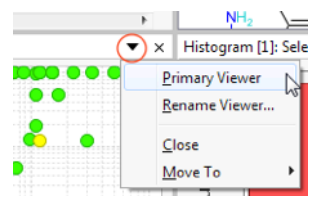

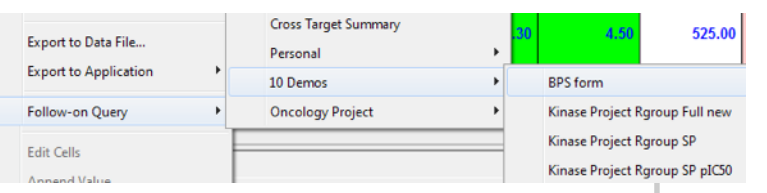

**CERTARA<sup>Q</sup>** 

# **Exploring Activity Trends in Matched Molecular Series**

- There are multiple D360 tools that enable the exploration of Structure Activity Relationships:
	- **Chemical Series**
	- o Structure Similarity Maps
	- o R-Group Analysis-RGM
	- **Structure Comparison Viewer**
	- **Matched Molecular Series**
- A combination of several of these tools will allow us to graphically examine the change in activity with variations in a specific portion of the structure

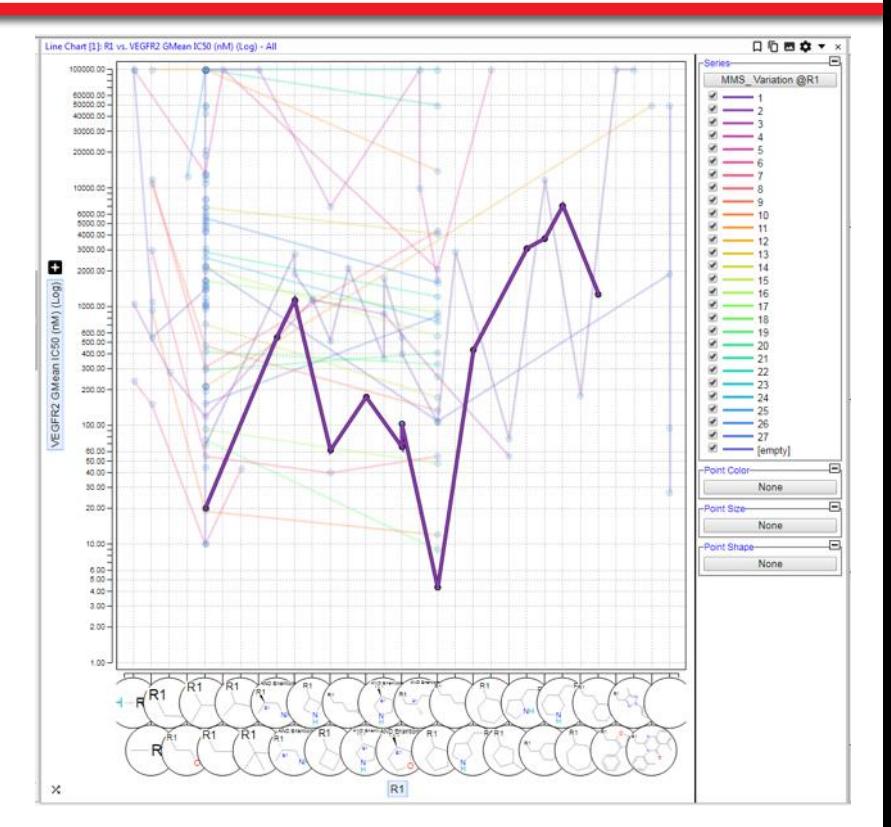

# **Exploring Activity Trends in Matched Molecular Series-Setup …**

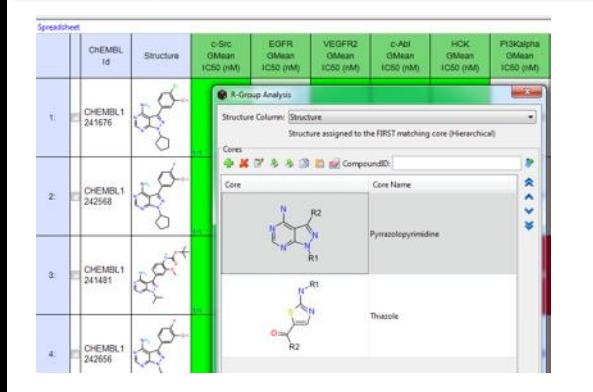

• **Do an R-Group Analysis**

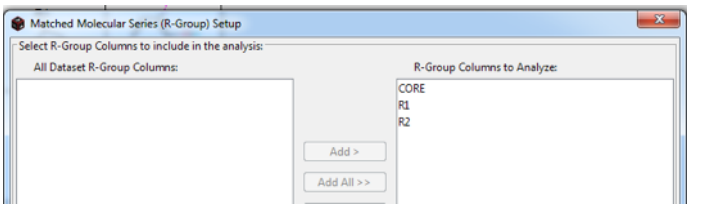

• **Do a Match Molecular Series Analysis**

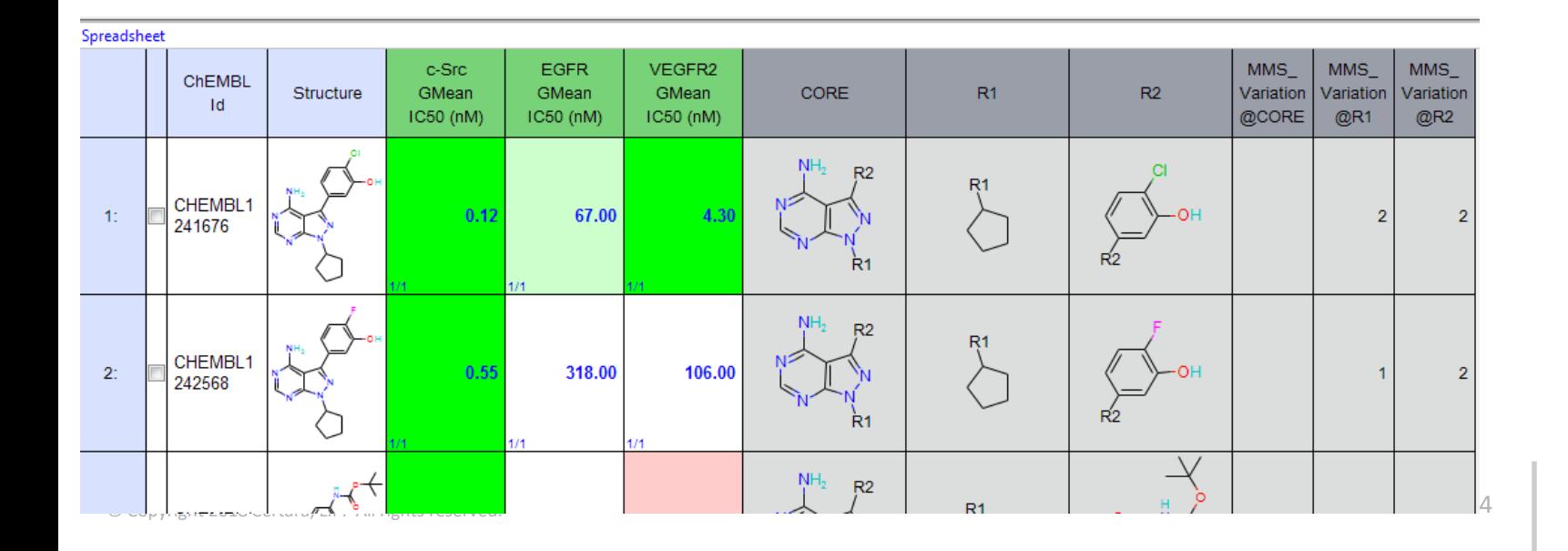

### **CERTARA<sup>Q</sup>**

### **Exploring Activity Trends in Matched Molecular Series-Line Chart**

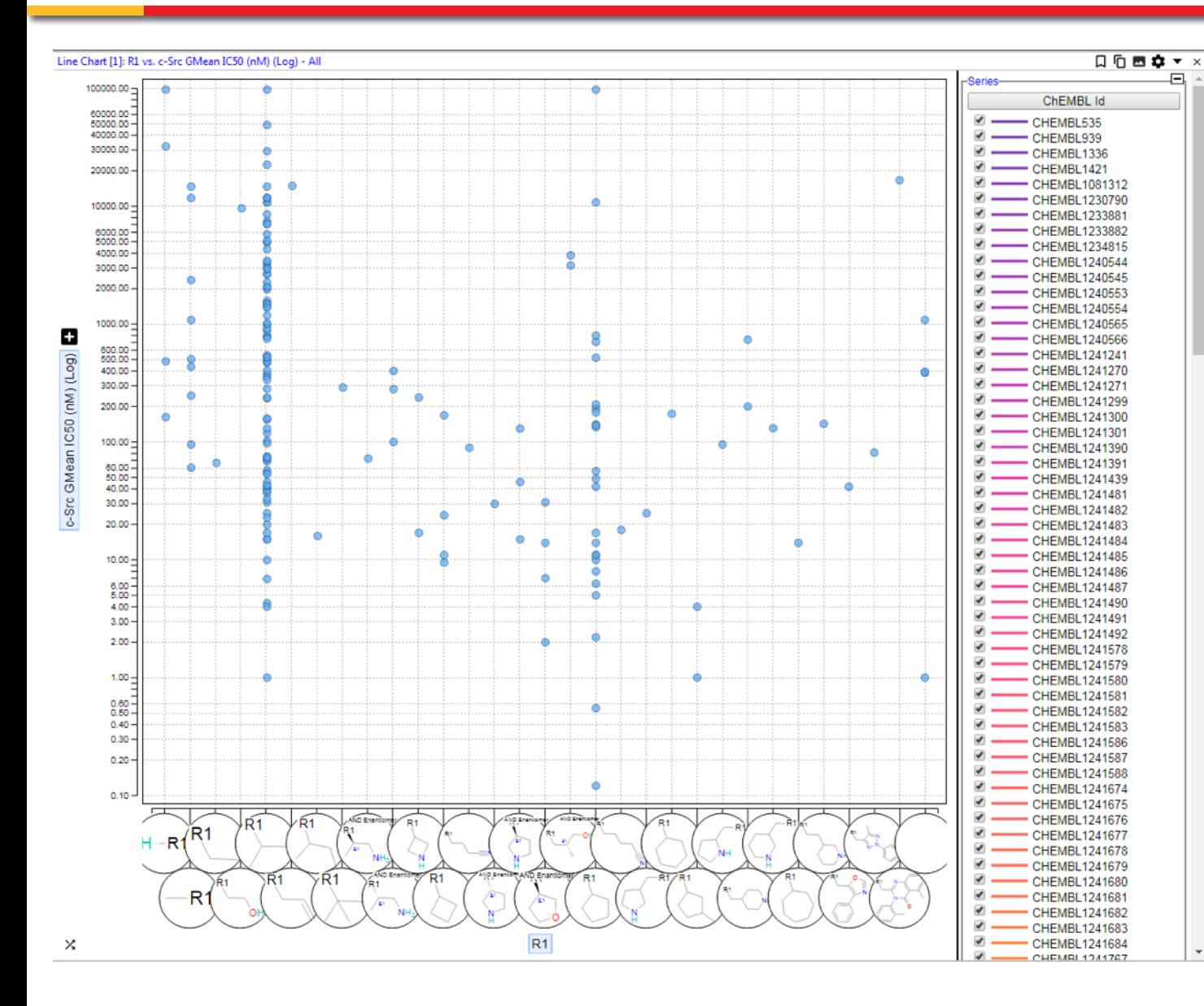

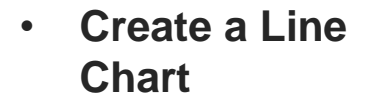

- **Set the X-Axis to R1**
- **Set the Y-Axis to Desired Property and Log Scaled**

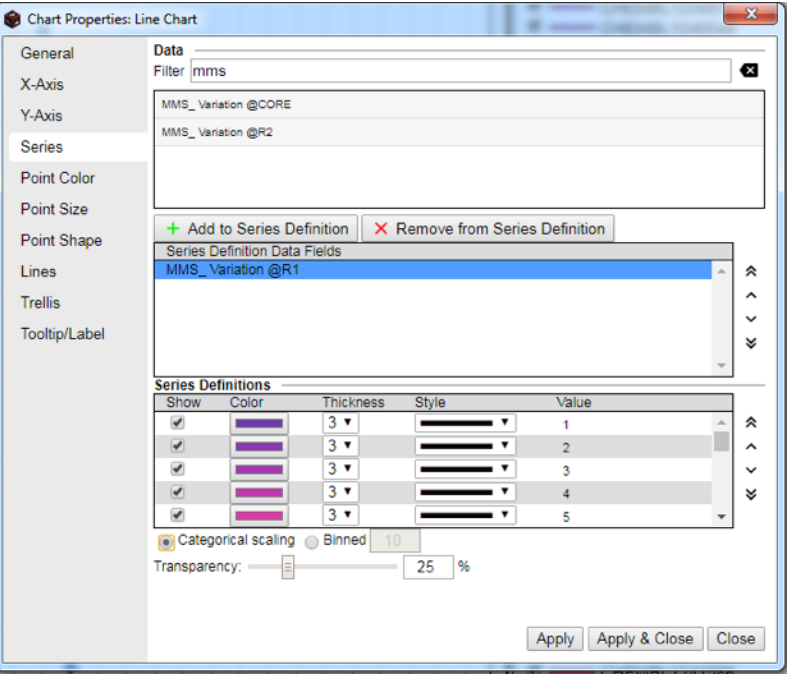

- **Set up the Series to match the X-Axis R-Group**
- **Make the Axis Categorical**

### **Exploring Activity Trends in Matched Molecular Series-Connected Line Chart**

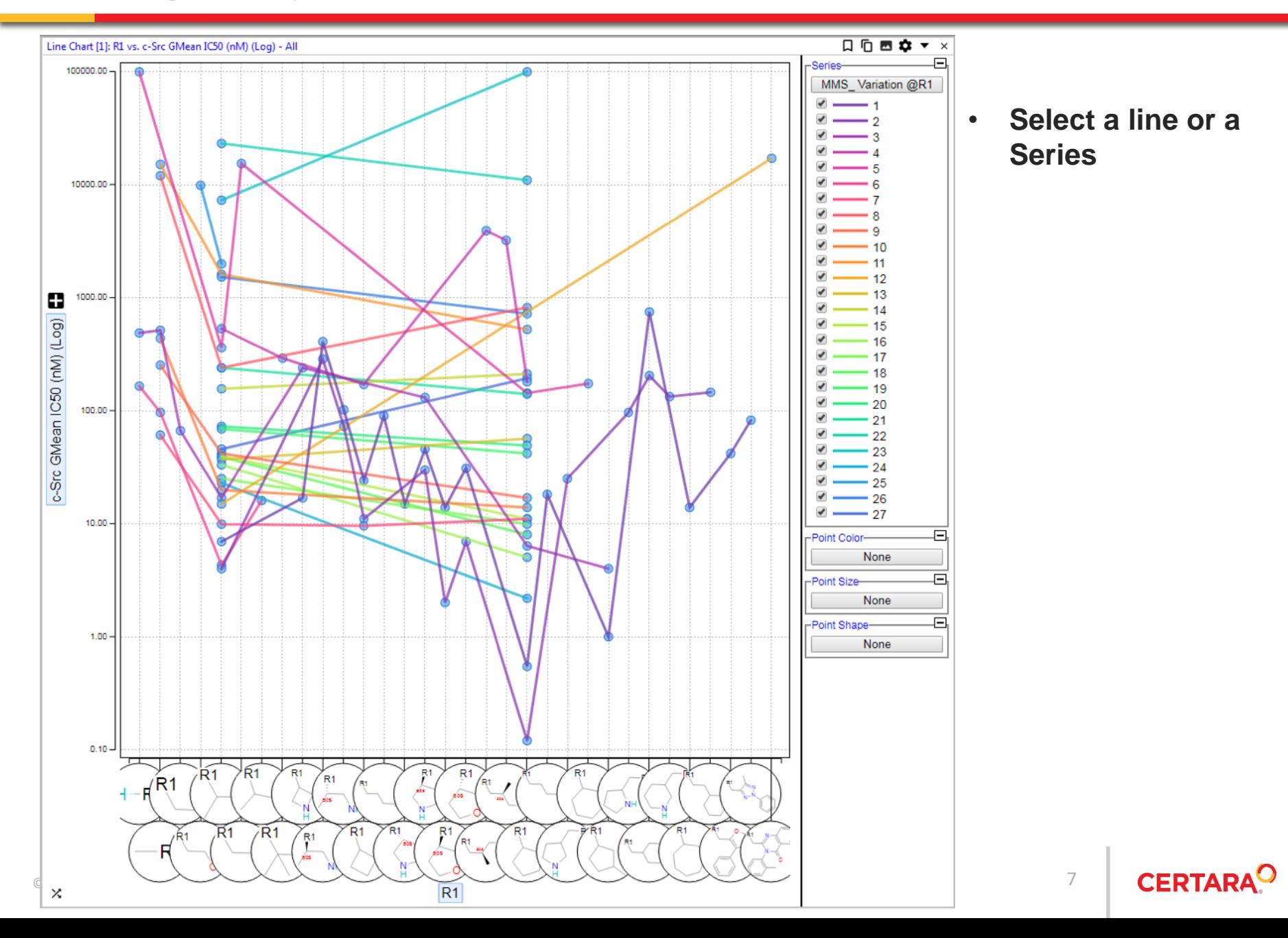

### **Exploring Activity Trends in Matched Molecular Series-Add a Grid Viewer**

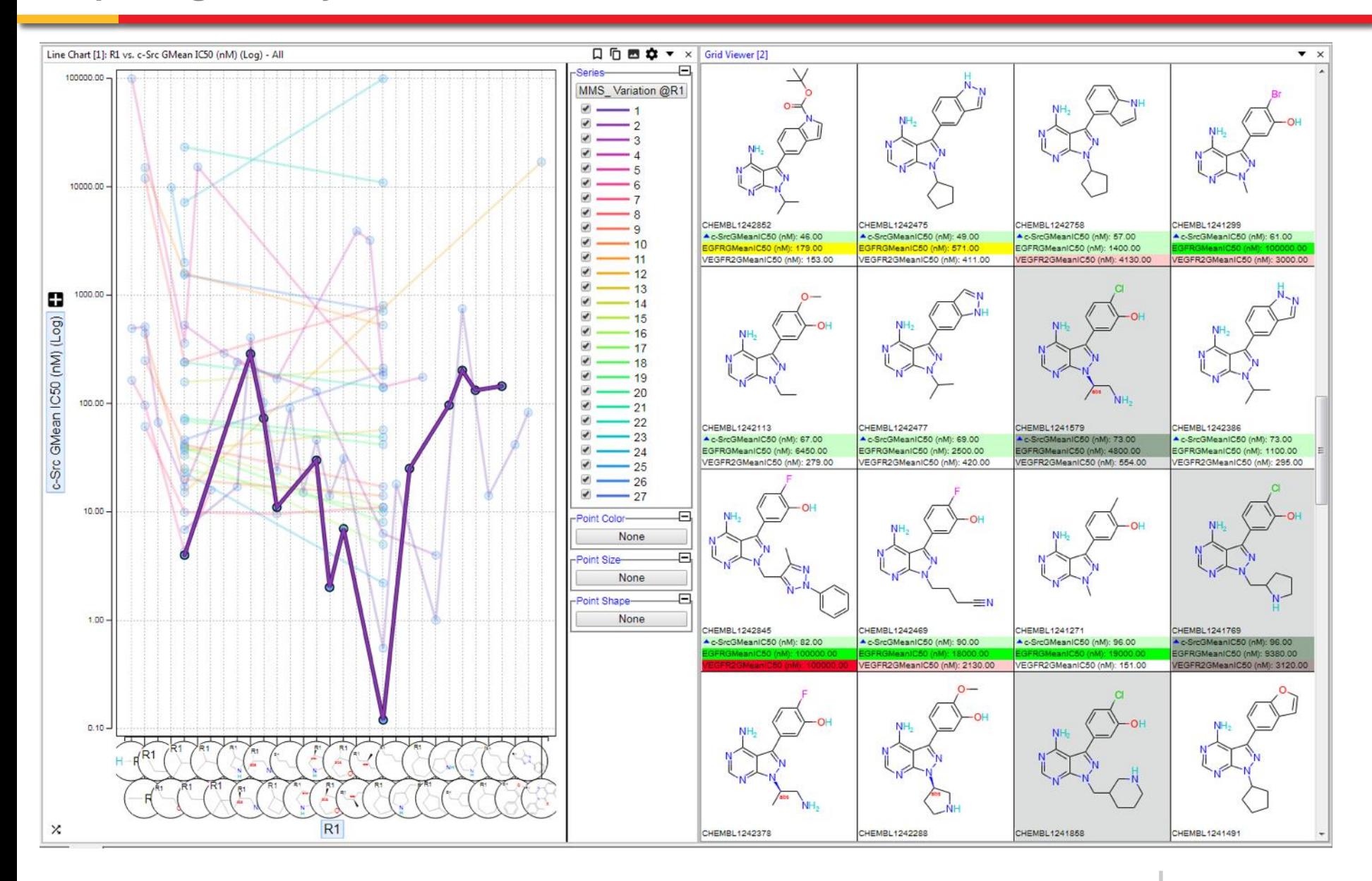

### **Exploring Activity Trends in Matched Molecular Series-Primary Viewer mode**

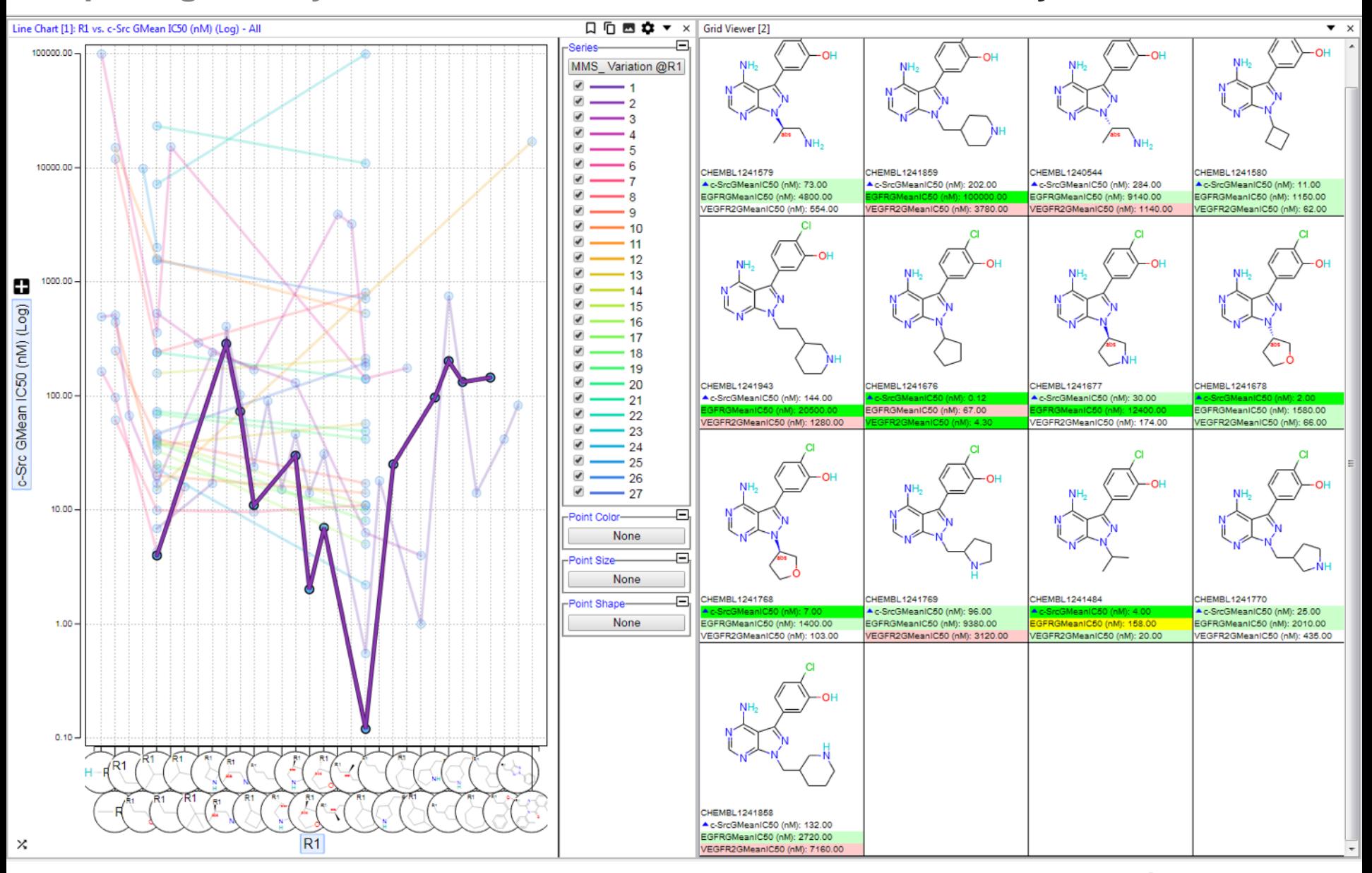

**CERTARA<sup>O</sup>** 

### **Exploring Activity Trends in Matched Molecular Series-Focus on One Series**

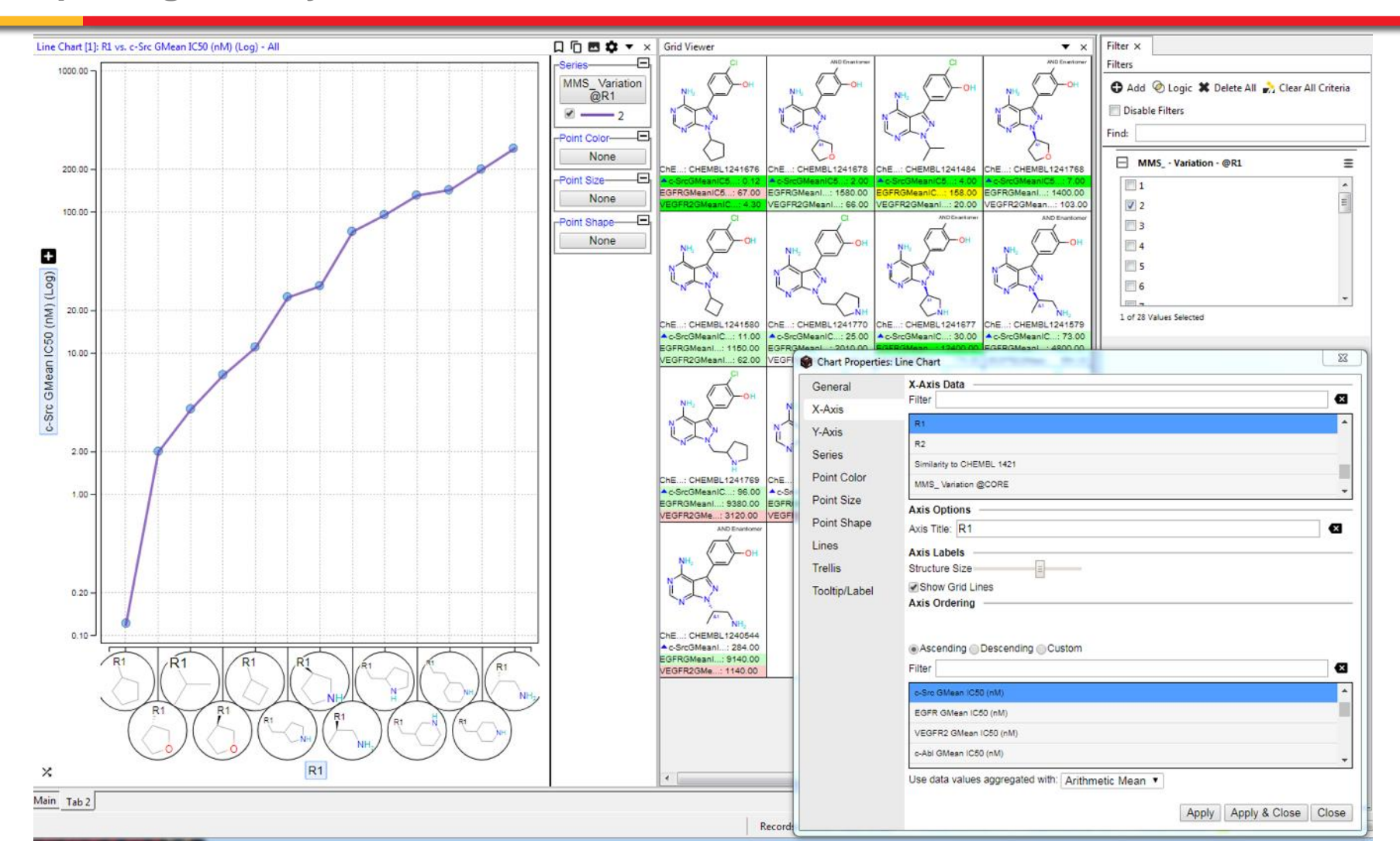

- **Order R1 by activity**
- **You can easily pick other series from the filter dialog**
- **You can easily switch to other properties from the Y-Axis**

### **Exploring Activity Trends in Matched Molecular Series-Focus on One Series-2**

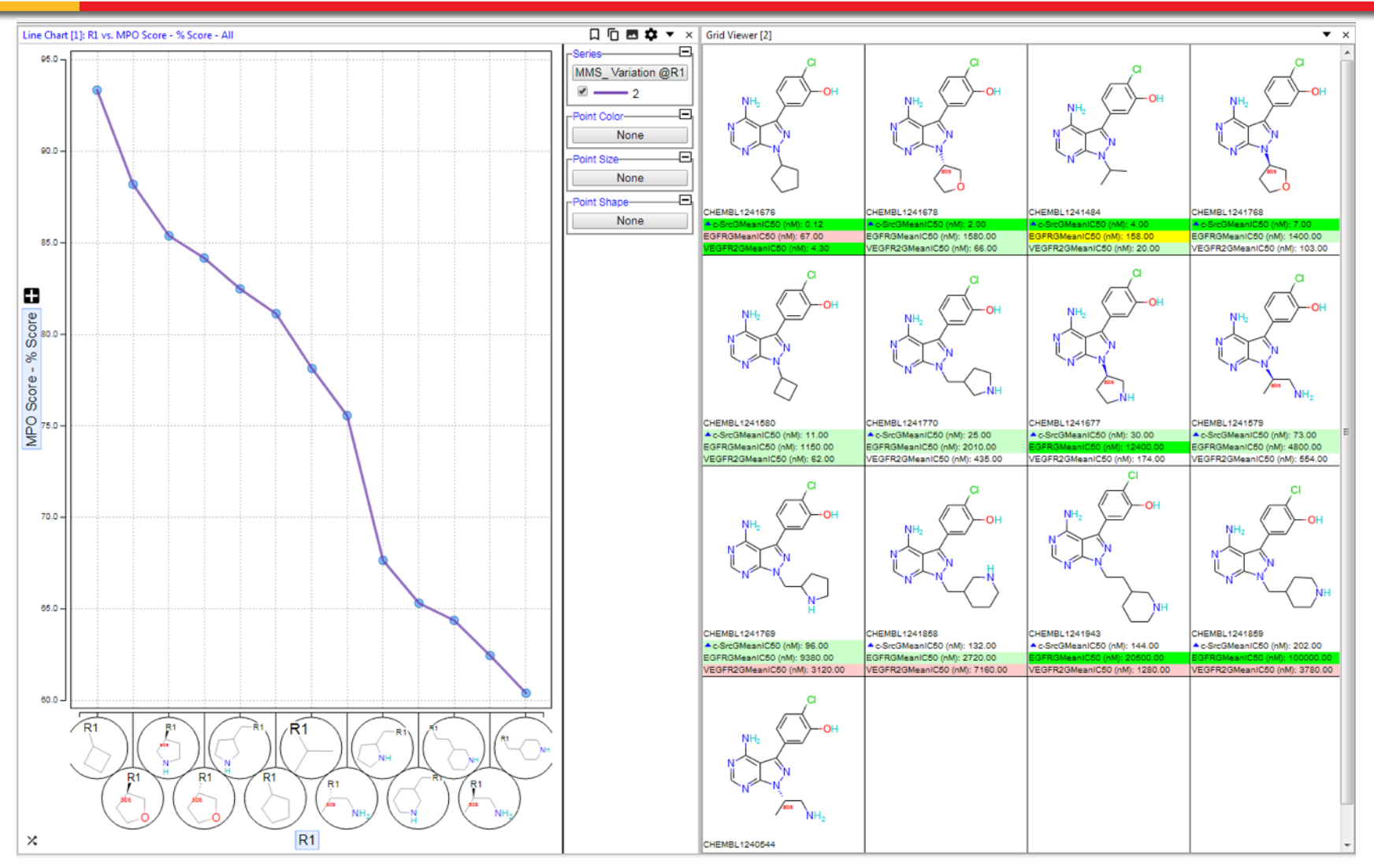

- **Switched to MPO Score-Y-Axis**
- **Sorted R1 by MPO Score**

• **How does activity change when only one Fragment changes?**

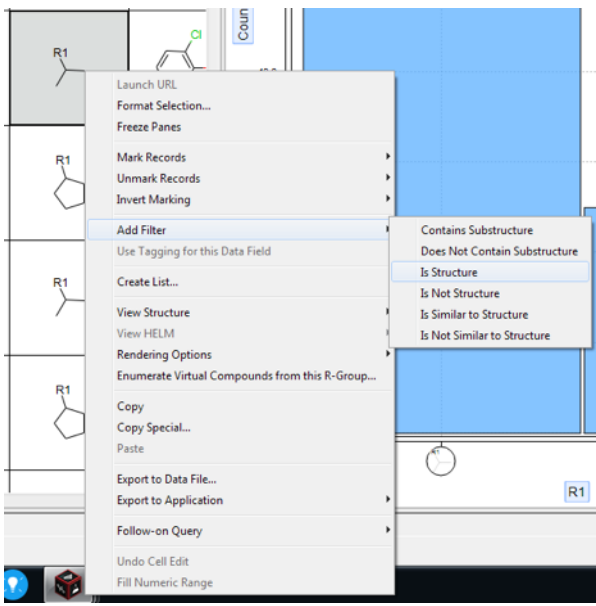

- Right click on one of the desired R1 fragments and select Filter **Is Structure**
- Disable this Filter Gadget
- Right click on another one of the desired R1 fragments and select Filter **Is Structure**
- Re-enable the first structure gadget and set the logic for this section to be "**Any**". This will find all compounds in the dataset that have either of these R1 fragments

### **Exploring Activity Trends in Matched Molecular Series-Explore the Pairwise Results**

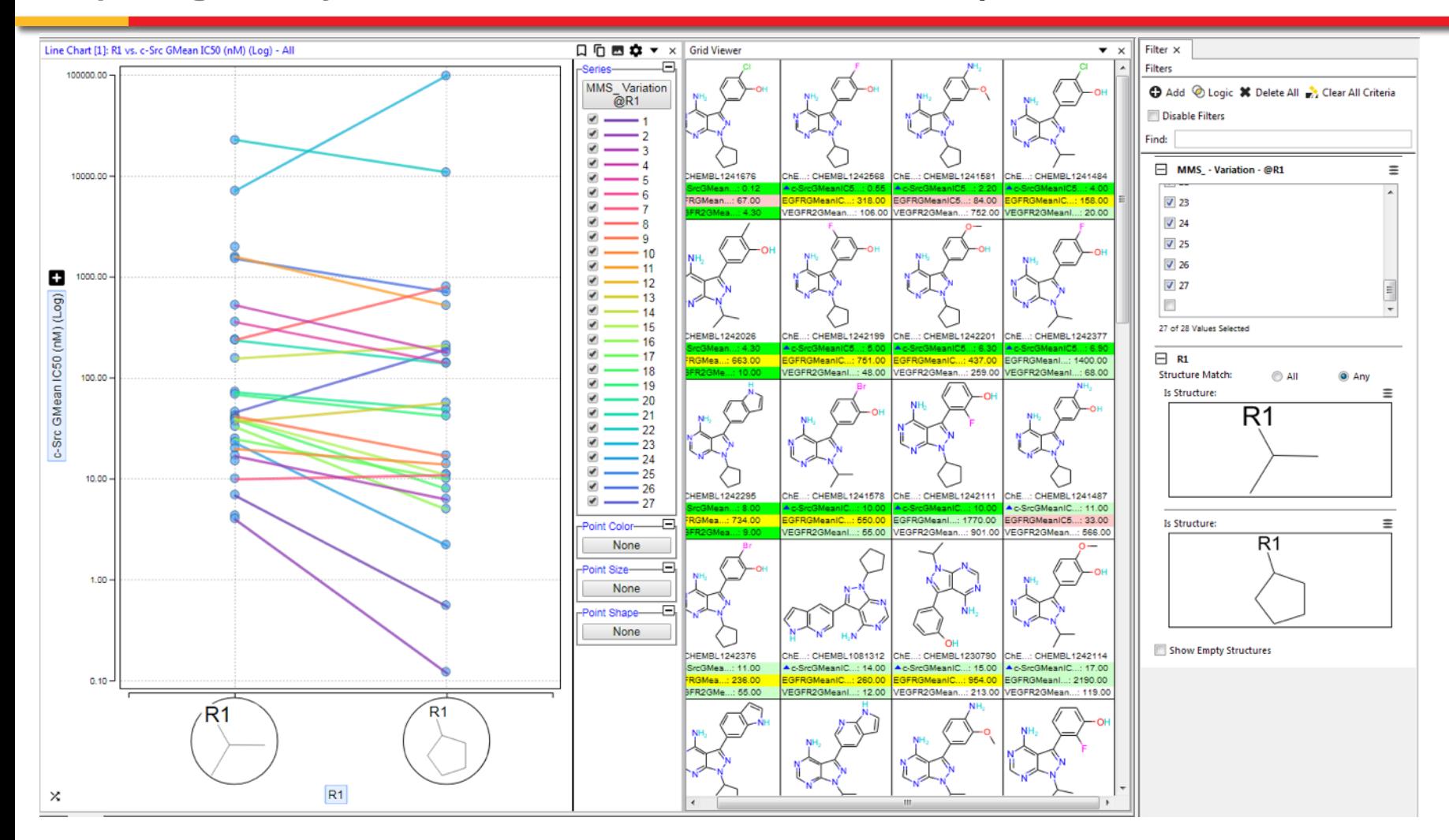

- **Clear indications of the effect of pair-wise changes in activity**
- **Easy to change activity (Y-Axis) or individual R-Group pairs**

#### **Exploring Activity Trends in Matched Molecular Series-Explore the Pairwise Results**

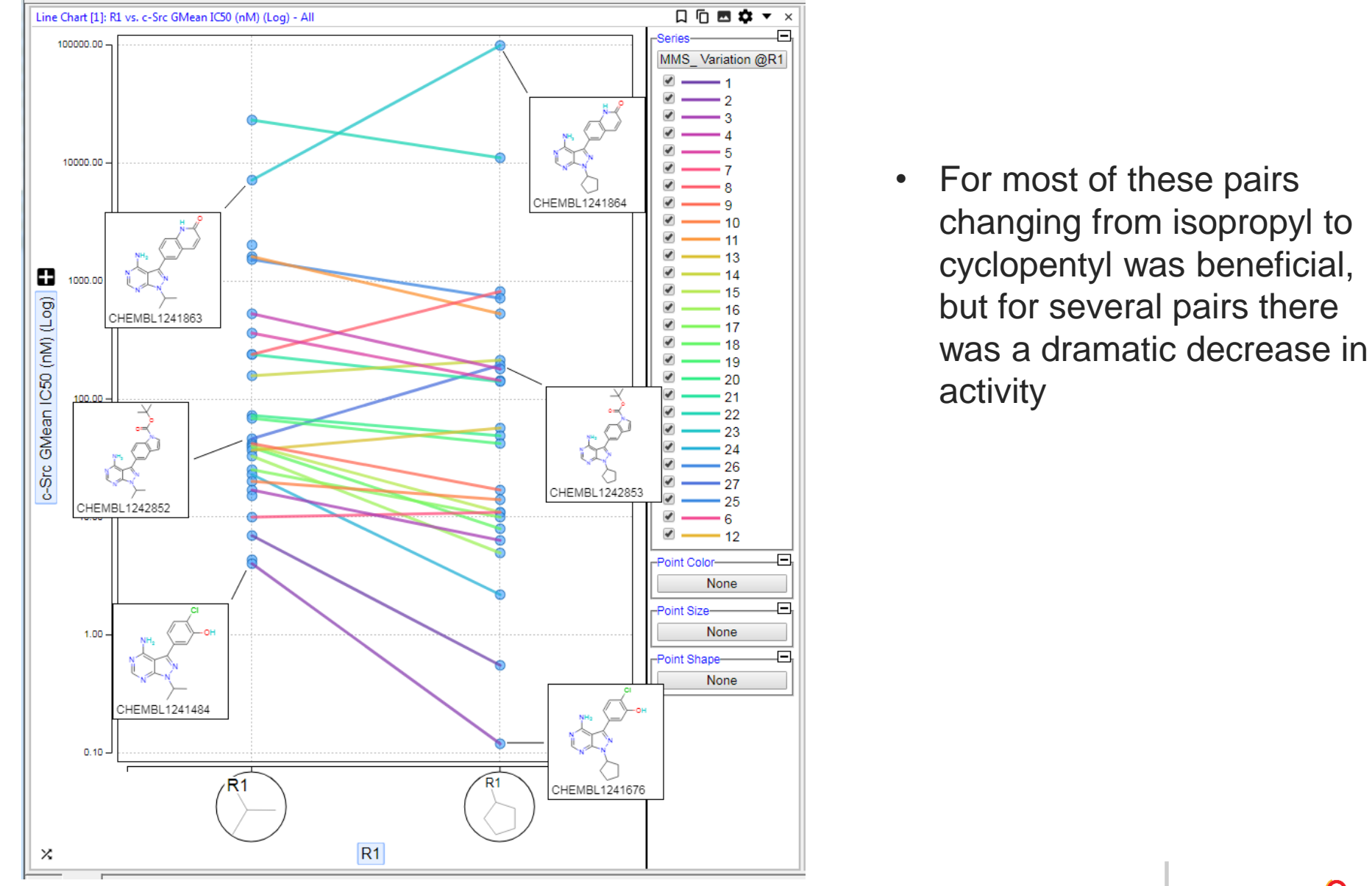

**Structure Similarity and MPO Scoring-Looking for Interesting Outliers**

- **How do changes in the overall structure for a series of compounds affect activity?**
	- **Structure Similarity Maps give an overall view of all the structures along with activity data**
- **How does the activity vary with Similarity to a single compound?**

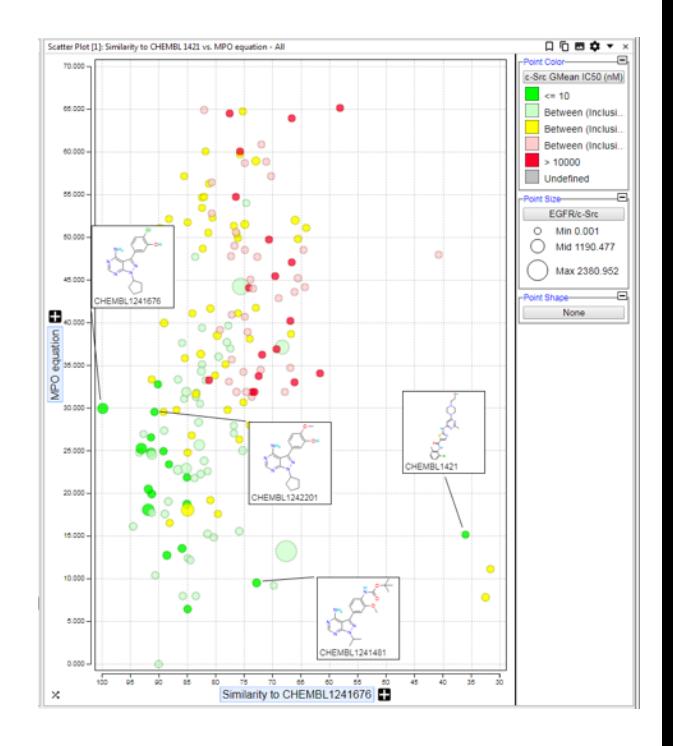

**Structure Similarity and MPO Scoring-Looking for Interesting Outliers-Setup**

- **Pick the Compound in your current dataset to focus on (e.g. CHEMBL 1241676)**
	- **This might be the most potent compound in your primary assay or the one with the best overall profile**
- **Create a Similarity equation**

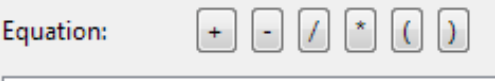

#### similarity(C3,"ID","CHEMBL1241676")

• **Create a Multi-Parameter Score for your desired profile** 

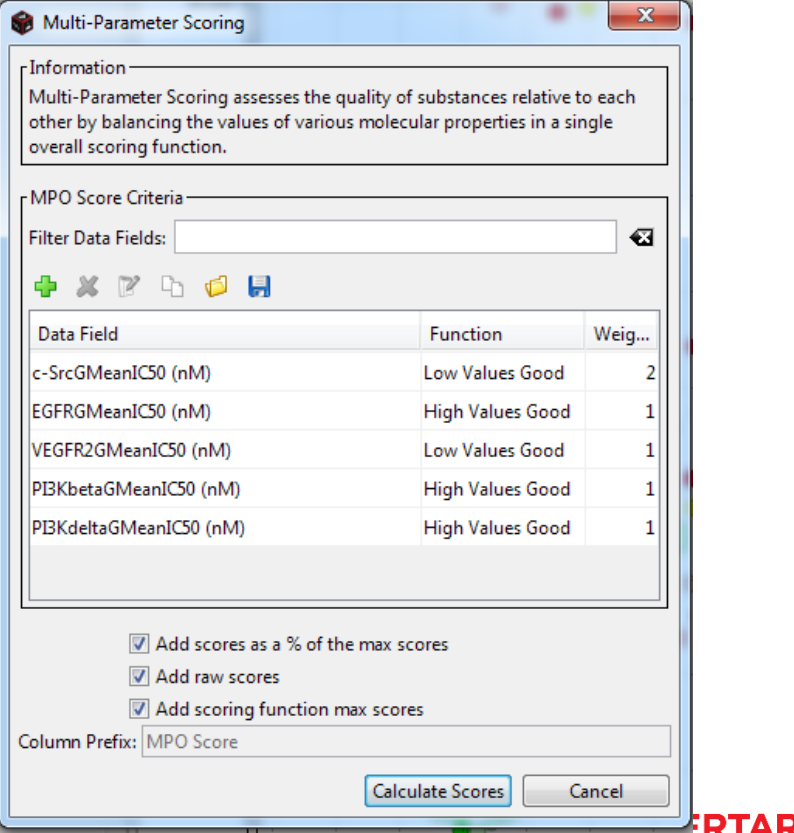

• **Create an equation to show the MPO scores of all compounds relative to my reference compound** Equation:

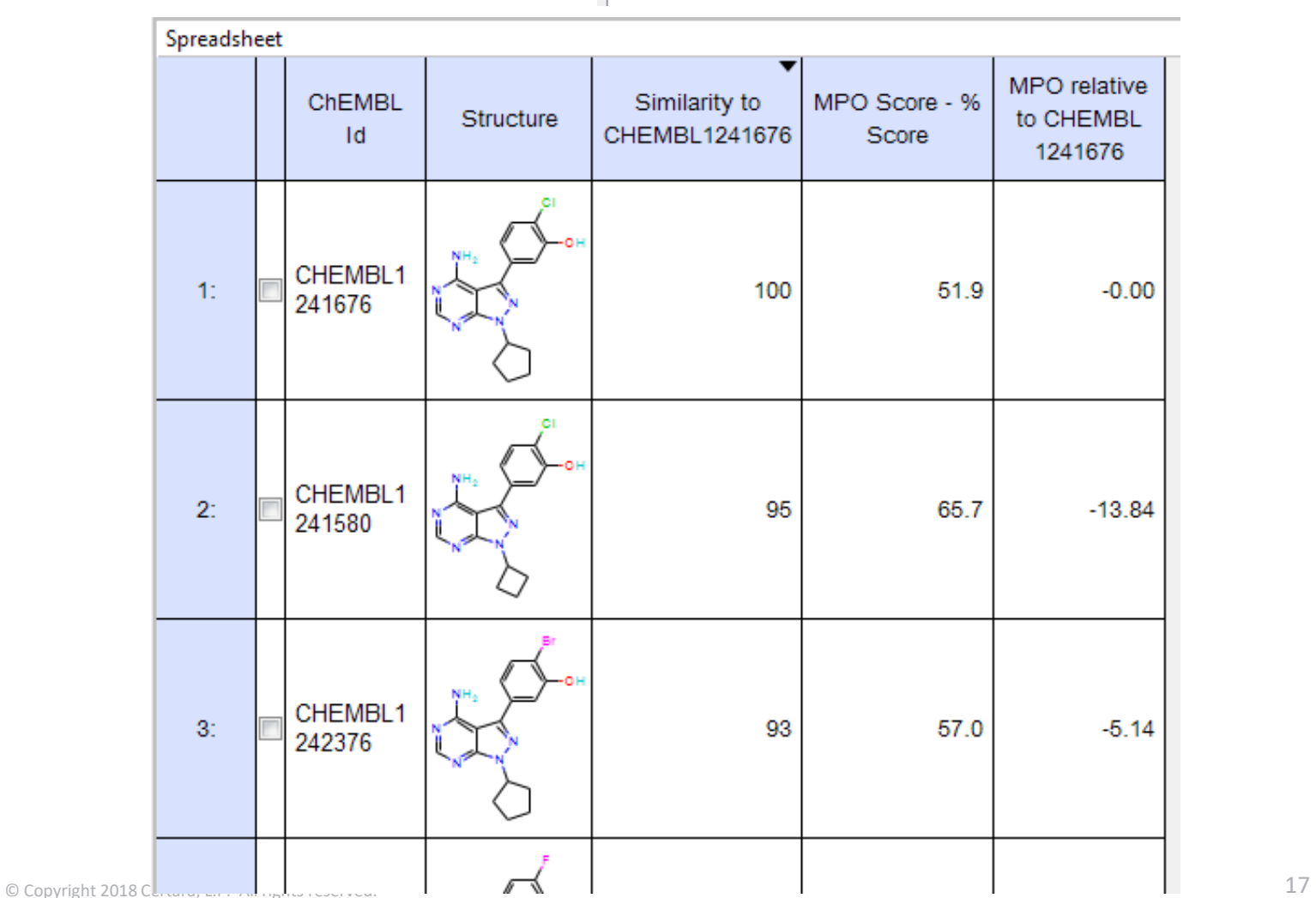

 $51.9 - C28$ 

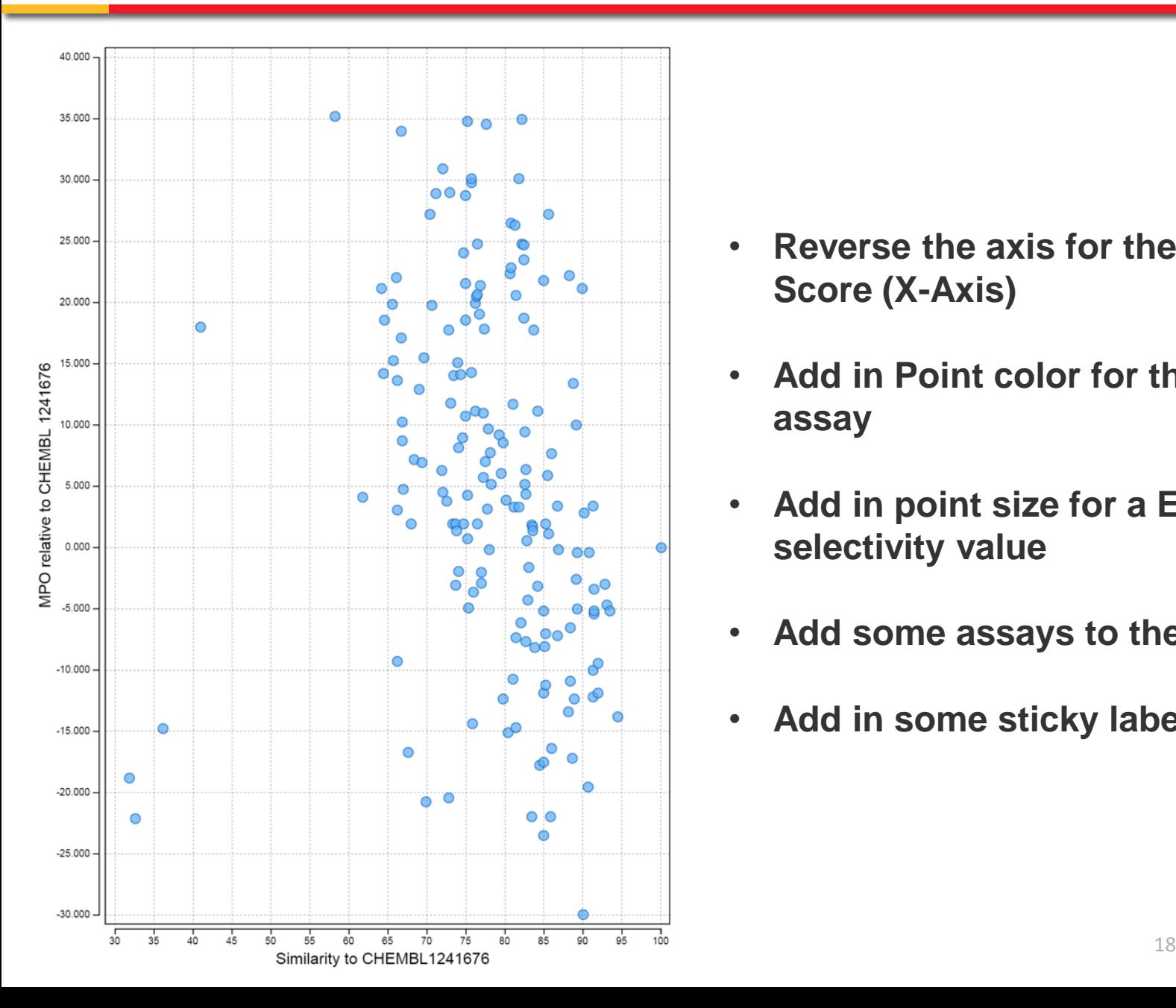

- **Reverse the axis for the Similarity Score (X-Axis)**
- **Add in Point color for the primary assay**
- **Add in point size for a EGFR/c-Src selectivity value**
- **Add some assays to the tooltip**
- **Add in some sticky labels (v20.1!)**

#### **Structure Similarity and MPO Scoring-Looking for Interesting Outliers-Scatterplot tuned**

• **Compounds that are** 

**much lower MPO?** 

**similar in structure to** 

**the target that have a** 

• **Compounds that are not** 

**similar to the target** 

**compound that have** 

**good, if not better MPO?**

**CERTARA**C

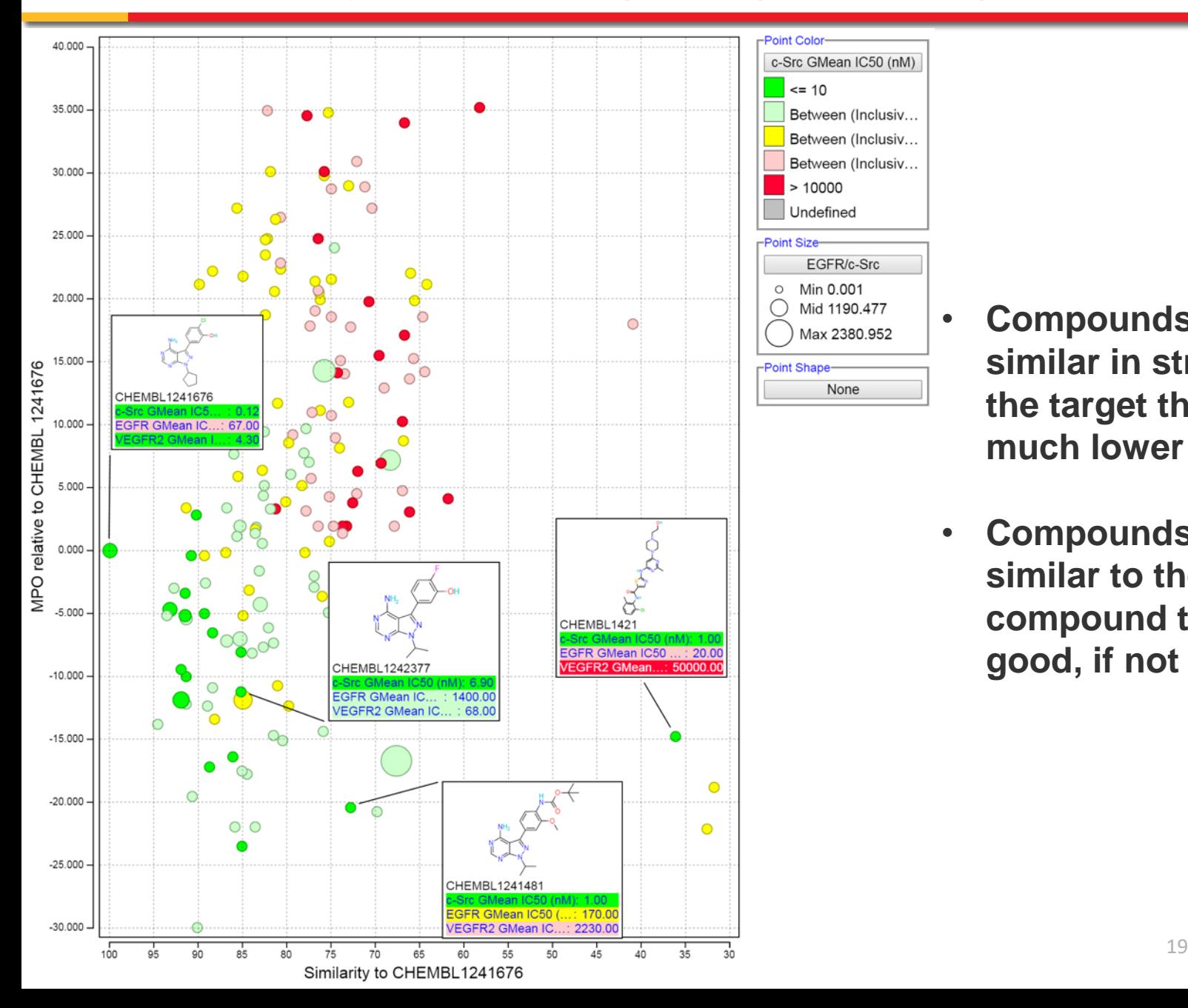

# **Exploring Assay Performance with Selected Compounds**

- **There are several ways to see how your compounds are behaving in assays:**
	- **Dose Response Curves**
	- **Statistical aggregation types like standard deviation and confidence intervals as columns to your dataset**
	- **Looking at the in cell indicators for the clues about the underlying unaggregated data**
- **Several other assay performance analyses you might want to do:**
	- **How standards perform in assays over time**
	- **Reproducibility of compounds across assays**

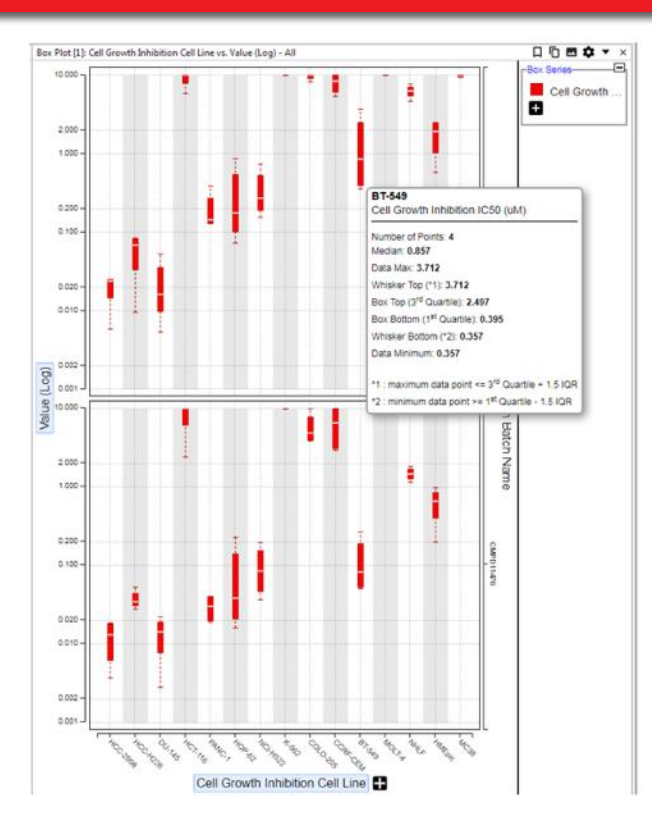

- **Compound ID (constrained by 4 compound IDs)**
- **Structure (if desired)**
- **Assay that is under review (e.g. c-Src Kinase)**
	- **Include the summarized value (e.g. IC50) with the aggregation functions GMean and Concatenate LF and Standard Deviation.**
	- **Include the date the experiment was run with the aggregation function of Concatenate LF.**

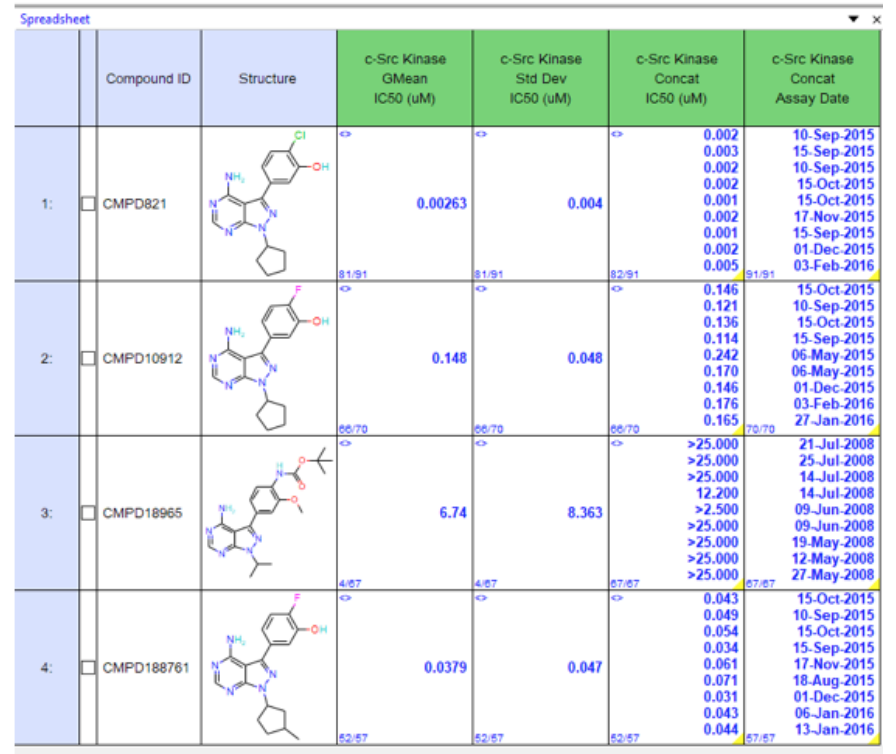

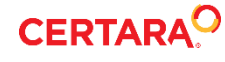

### **Exploring Assay Performance with Selected Compounds-Standards-Line Chart**

- **Add a Line Chart**
	- **X-Axis is date the experiment was run (concat LF)**
	- **Y-Axis is Assay IC60 (concat LF). Set this axis to be log scaled**
	- **Set the Line Series up to use the Compound ID column**

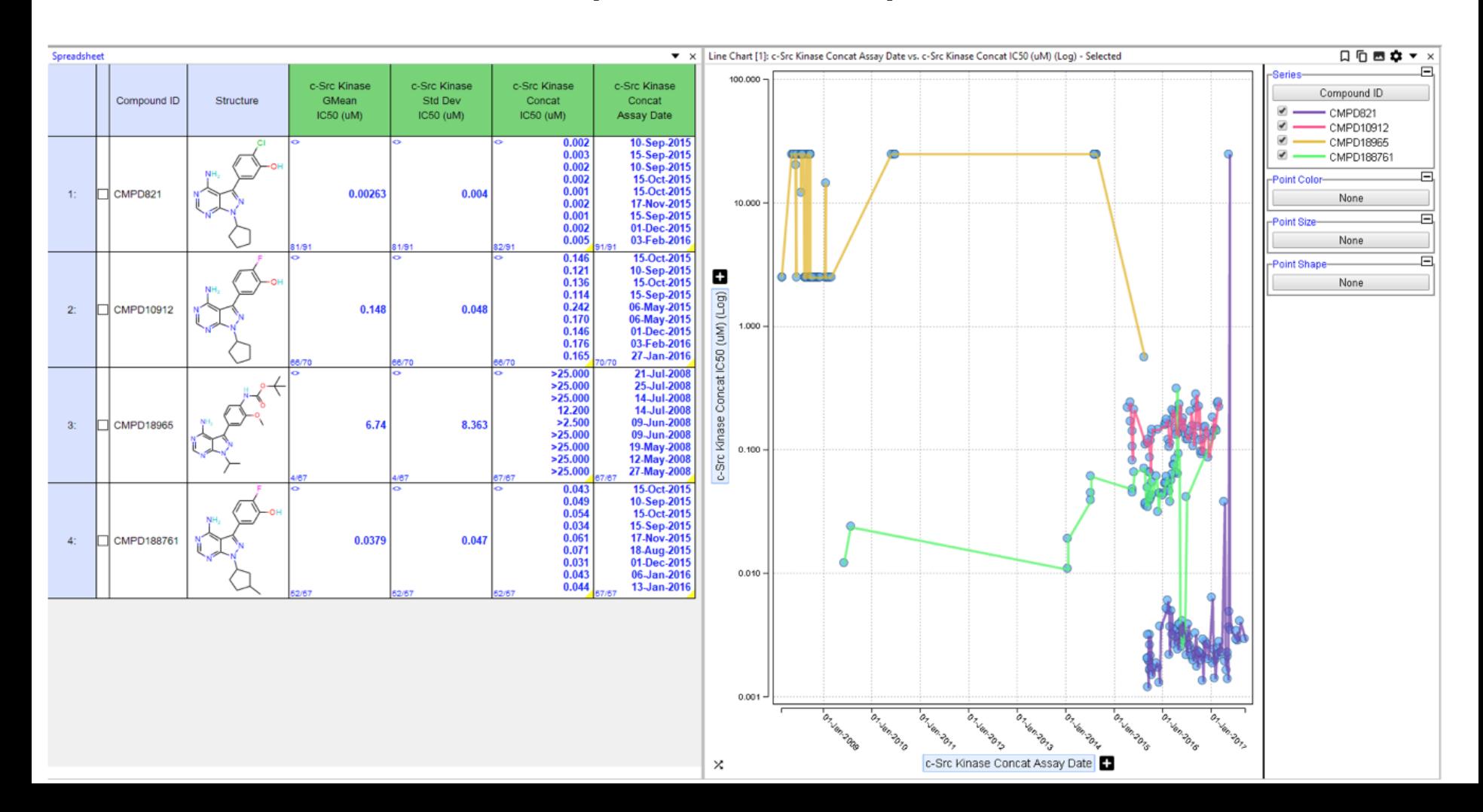

### **Exploring Assay Performance with Selected Compounds-Reproducibility**

- **In assay development or quality control you might want to see how multiple measurements during the same run look for your compounds**
- **While it is easy to add in statistical fields like Standard Deviation, Min, Max… it is sometimes easier to just visualize it**

## **Setup**

- Compound ID (constrained by two compound IDs)
- Structure
- Assay that is under review (e.g. Cell growth Inhibition)
	- Desired result type (e.g. **IC50**) and set the cell line condition to be **unpivoted**
	- Include the Analysis fields **Batch Name** and **Experiment Date**
	- Constrain the Experiment date to a date or set of dates to review
	- Set the query to run as **Unaggregated**

### **Exploring Assay Performance with Selected Compounds-Scatter Graph**

Unaggregated, not pivoted dataset

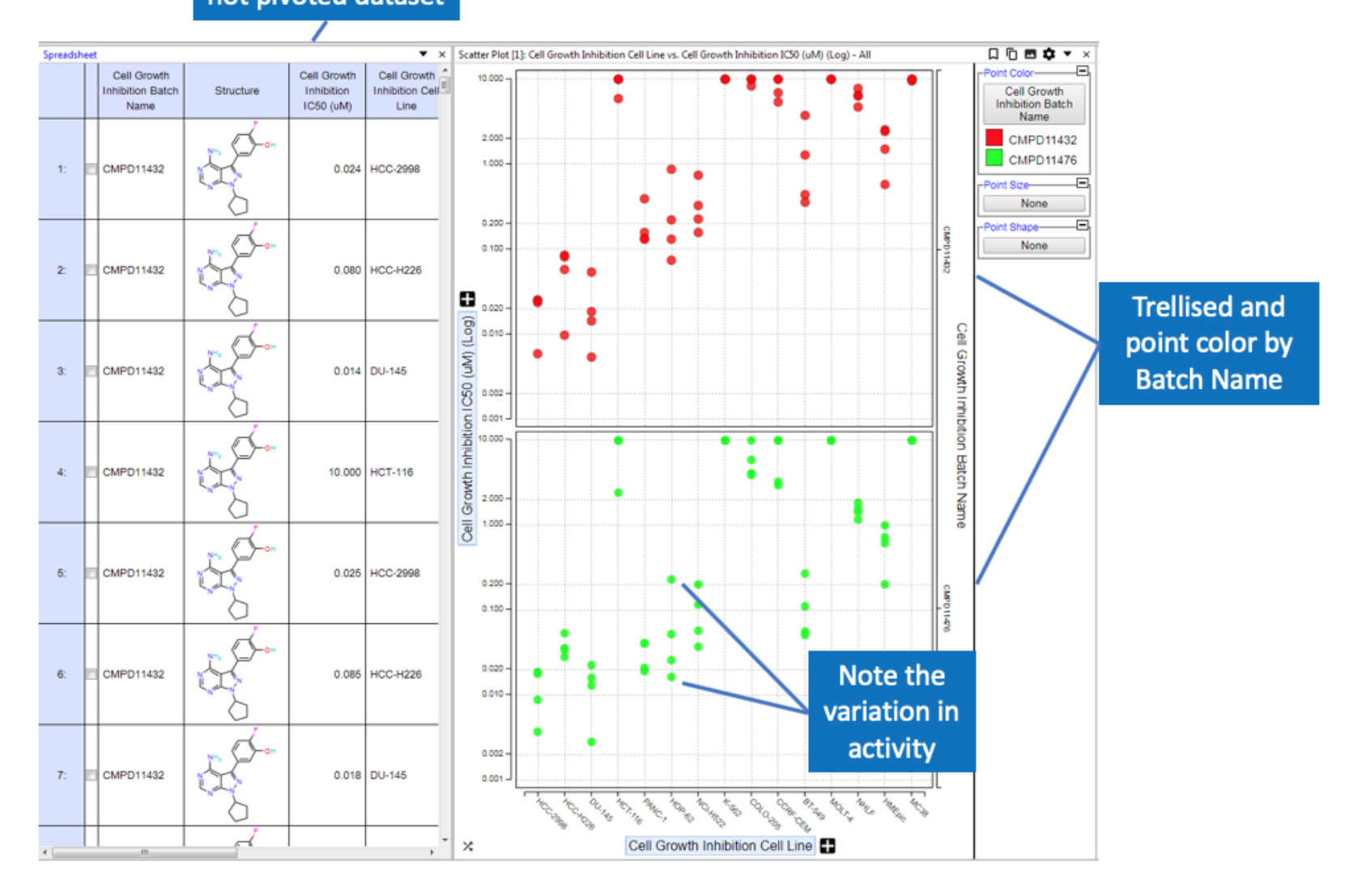

### **Exploring Assay Performance with Selected Compounds-Box Plot**

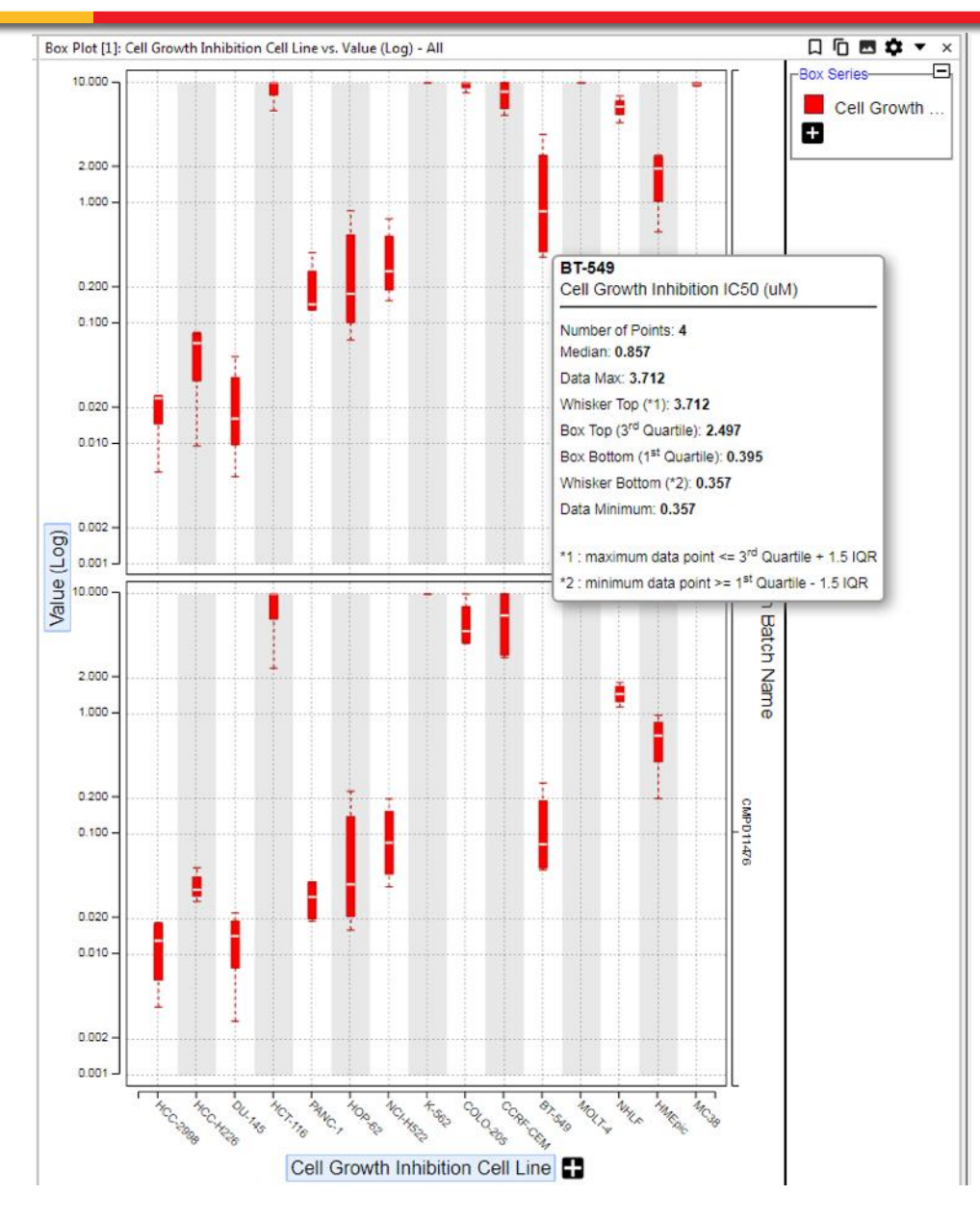

- **Box Plots give a quick visual indication of data range**
- **Tooltips afford all the detailed statistics for the Box (and Whisker)**

## **Follow On Queries-not just for Administrators**

- **Most organizations have Follow On Queries (FOQ) as standard templates for common workflows**
- **Often overlooked is the ability for any user to create FOQs for personal or project use**

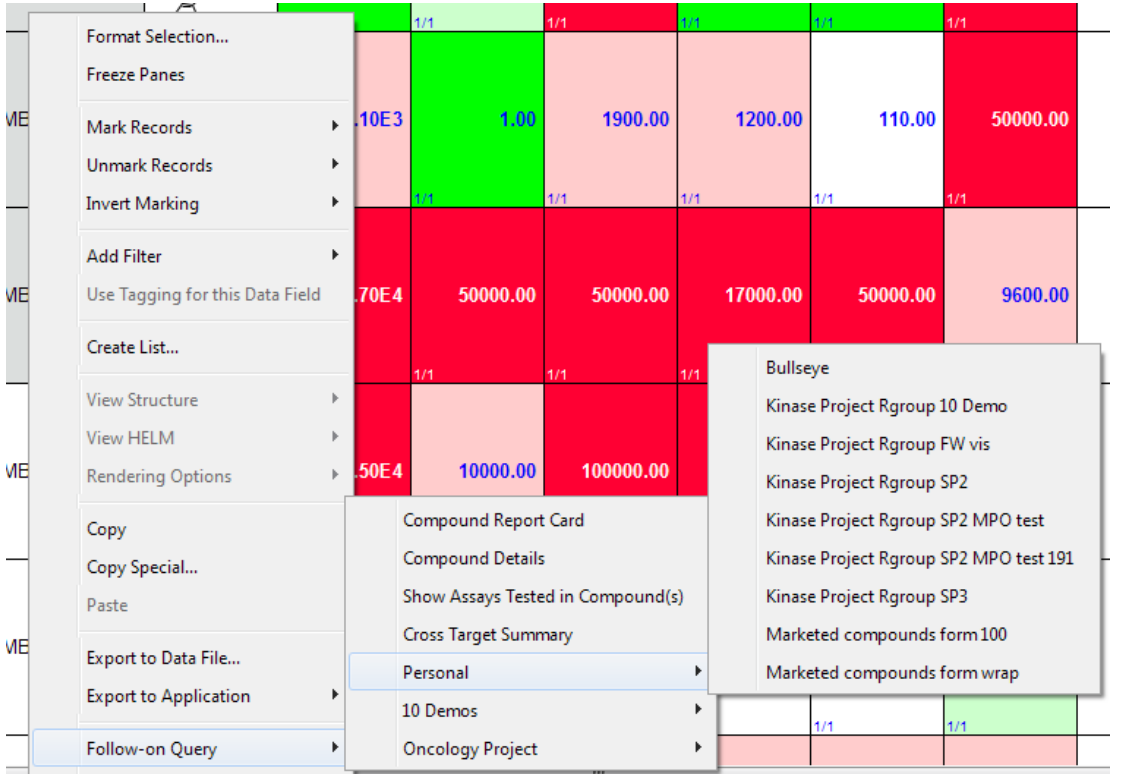

#### **Any query can be an FOQ that**

- **Has a Domain-able field (e.g. Compound ID) or a structure field exposed in the widget**
- **Is saved as a widget**
- **Is visible on the Dashboard**

# **KnowledgeBase Articles-where to find these workflows!**

- An Overview of Virtual Compounds
- Adding Virtual Compounds to a D360 Dataset
- Enumerating Virtual Compounds from R-groups and Cores
- Deleting Virtual Compounds from a D360 Dataset
- Creating a D360 Dataset from a Chemical Structure File or Sketch
- Capturing Virtual Compounds

#### • Exporting Data

- Exporting Data to Excel
- Exporting Data to Data Files csv, tsv, sdf, xls, xlsx, json
- Exporting Data to PowerPoint
- Copying Data to the Clipboard

#### . Miscellaneous

- D360 URL execution of query templates
- Installing D360 on a Windows PC
- Installing D360 on a Mac
- How to Specify Chiral Information in Commonly used Chemical Sketchers
- Test Automation Tool

#### . Tips and Tricks for Small Molecule Discovery

- Exploring Activity Trends in Matched Molecular Series
- Structure Similarity and Multi-Parameter Scoring Looking for Interesting Outliers
- Exploring Assay Performance with Selected Compounds
- Bioprofile Summary Results

#### D360 Partner - A D360 Client for External Research Partners

- D360 Partner An Overview of Sharing Data with External Research Partners
- D360 Partner setup for Administrators
- D360 Partner Query setup
- D360 Partner Use

# **Acknowledgements**

- Exploring Activity Trends in Matched Molecular Series
	- o John Cummings (Roche), Lars Burgdorf (Merck KGaA), Dietrich Boese (Merck KGaA)
- Exploring Assay Performance with Selected Compounds
	- o Beverley Smith (Medimmune)
- Favorite tools
	- o Justin Montgomery (Pfizer)
- Certara Folks
	- o David Lowis, and the Development Team for giving me all the tools…

# **One More Thing…R-Group Activity Contribution Analysis**

- Modeling the contribution of each R-Group fragment to any activity could lead to a better understanding of the SAR for the series
- With a good model in hand, you should be able to Predict the activity of Virtual compounds
- This would augment the services that several companies have with virtual assays.

# **R-Group Activity Contribution Analysis – Setup**

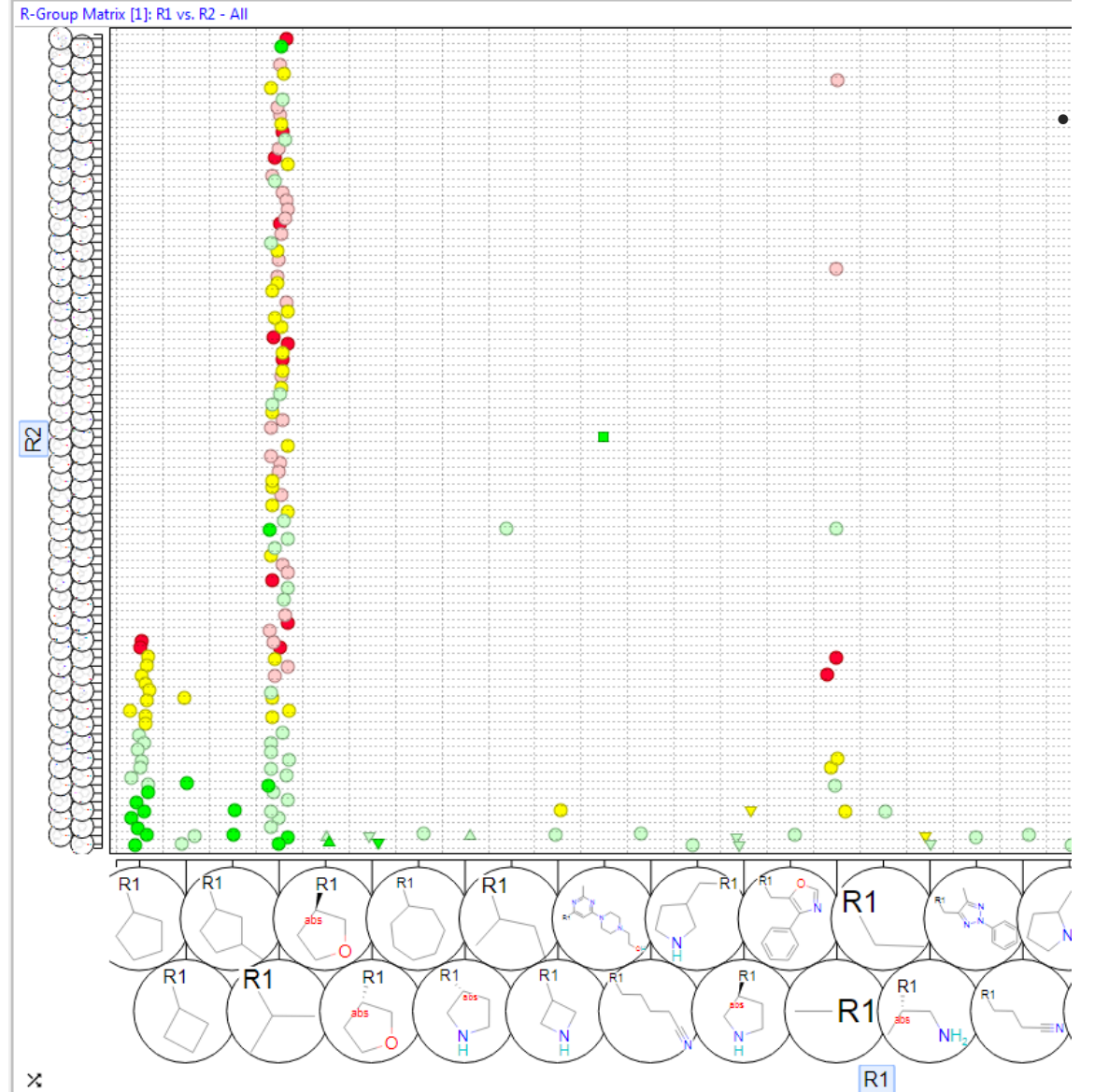

### • **R-Group Matrix**

- R1 sorted by Min c-Src activity
- R2 sorted by first fragment c-Src activity

# **R-Group Activity Contribution Analysis – Virtual Compounds 1**

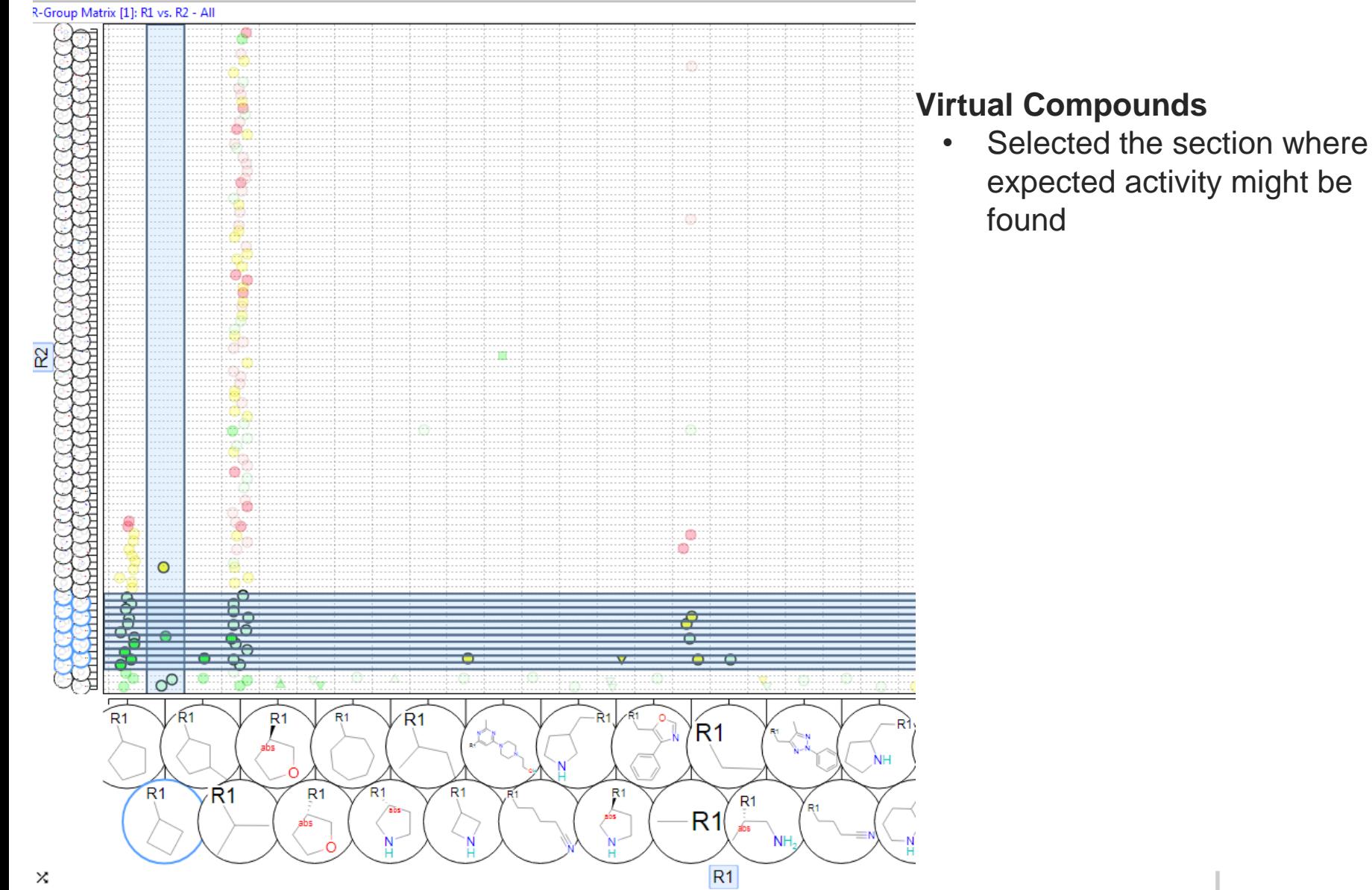

# **R-Group Activity Contribution Analysis – Virtual Compounds 2**

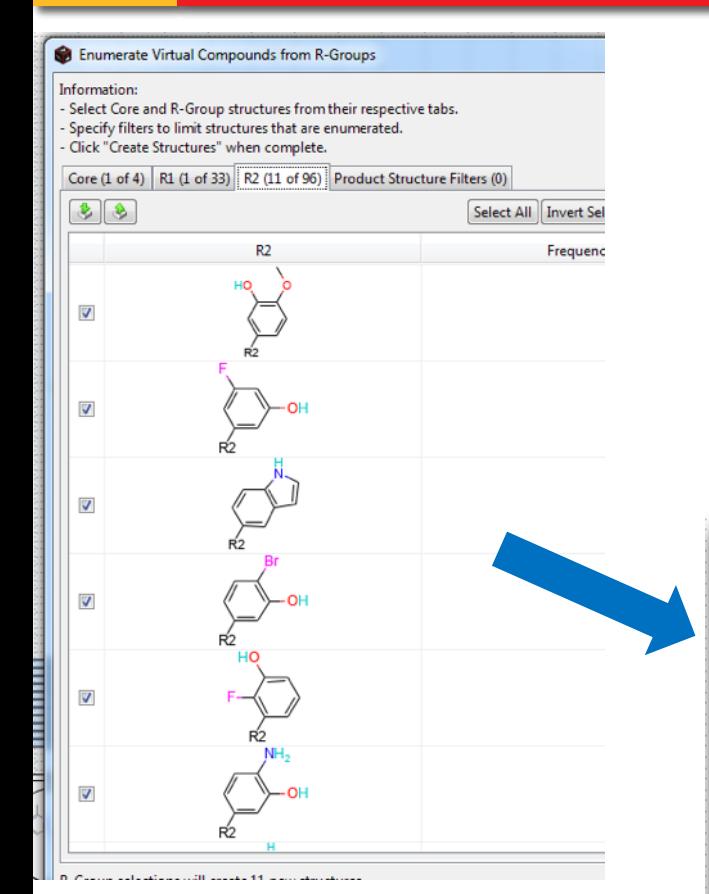

 $\mathbf{x}$ **Enumerated Structure Selector** 회승 Select All | Invert Selection | Clear Selection # Columns  $\overline{\mathbf{v}}$  $\overline{\mathsf{v}}$  $\overline{\mathcal{A}}$  $\blacktriangledown$  $\overline{\mathbf{v}}$ V

- **Virtual Compounds**
	- Enumerated the Compounds

# **R-Group Activity Contribution Analysis – Virtual Compounds 3**

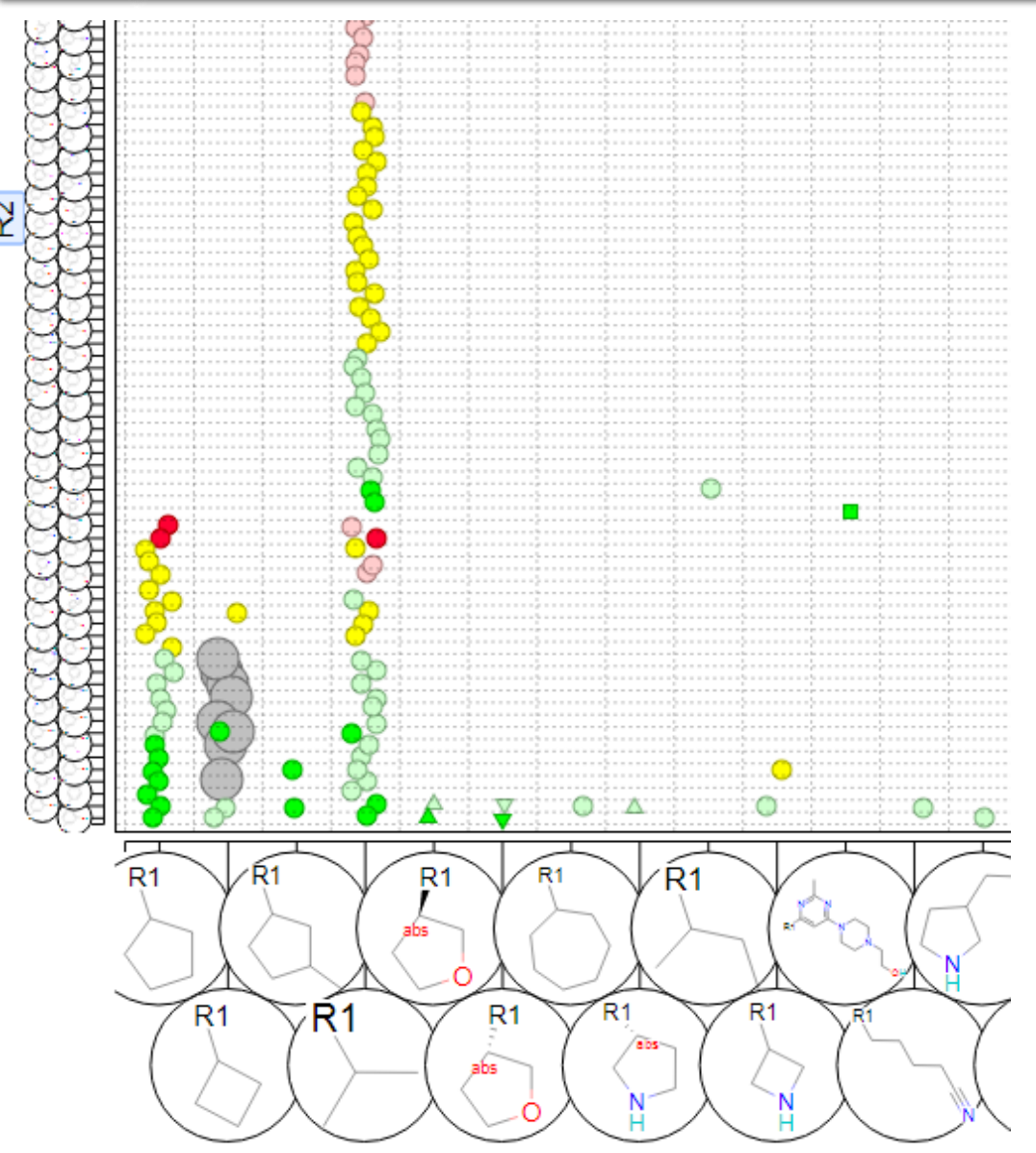

- **R-Group Matrix**
	- **New Virtual Compounds are highlighted with larger size and no activity**

×

# **R-Group Activity Contribution Analysis – Analysis Setup**

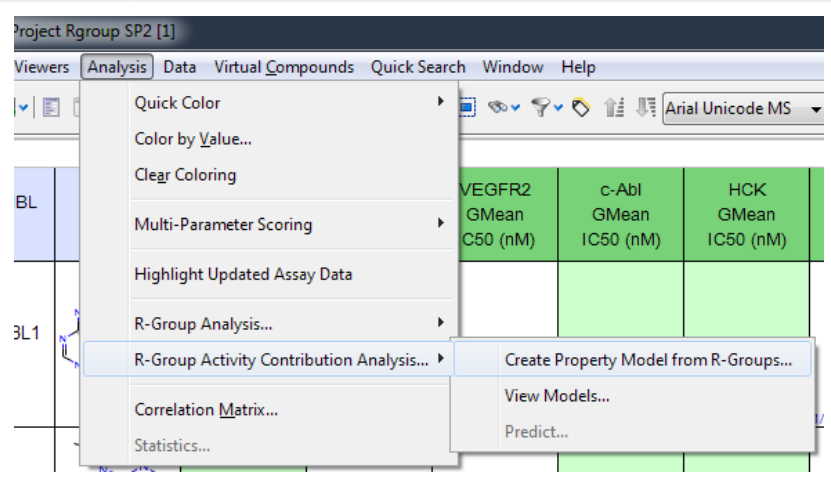

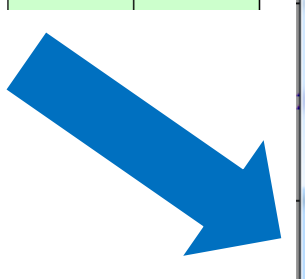

• **R-Group Activity Contribution Analysis (v20.1)**

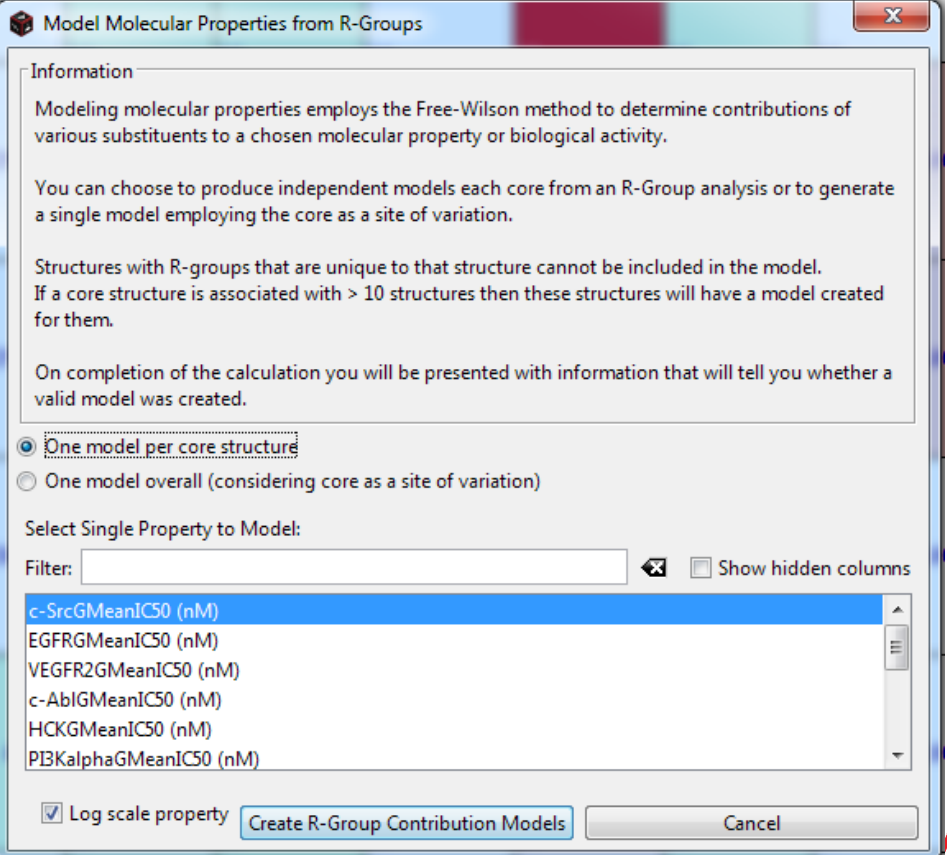

# **R-Group Activity Contribution Analysis – Analysis Setup - 2**

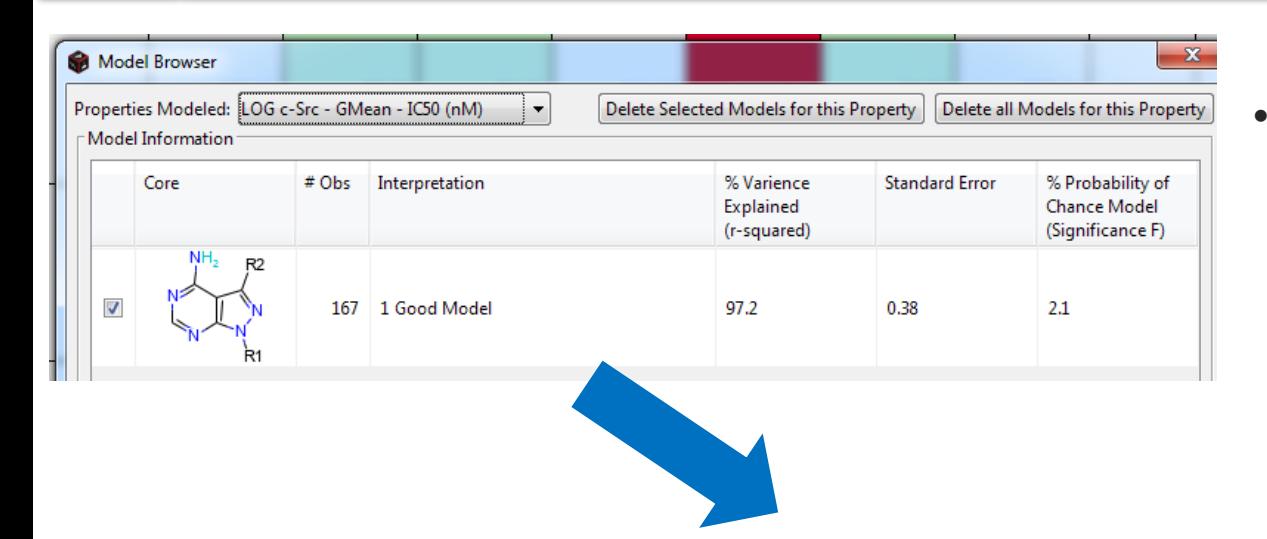

• **Good Model with low standard error**

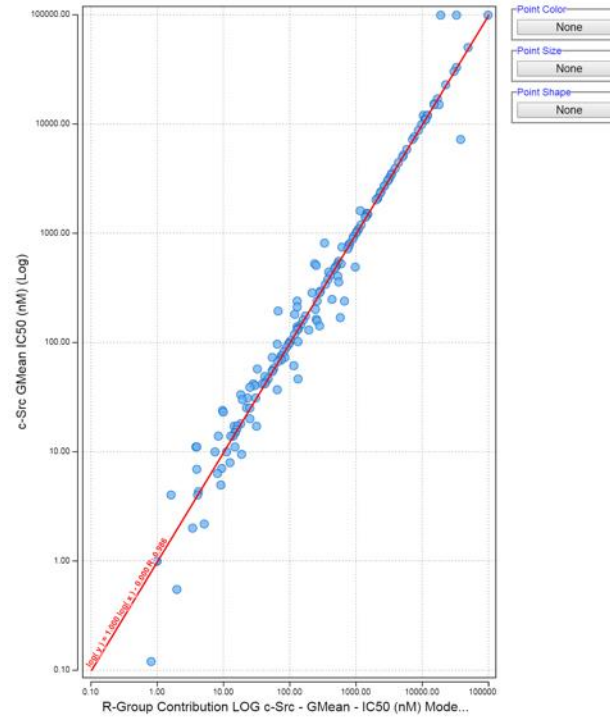

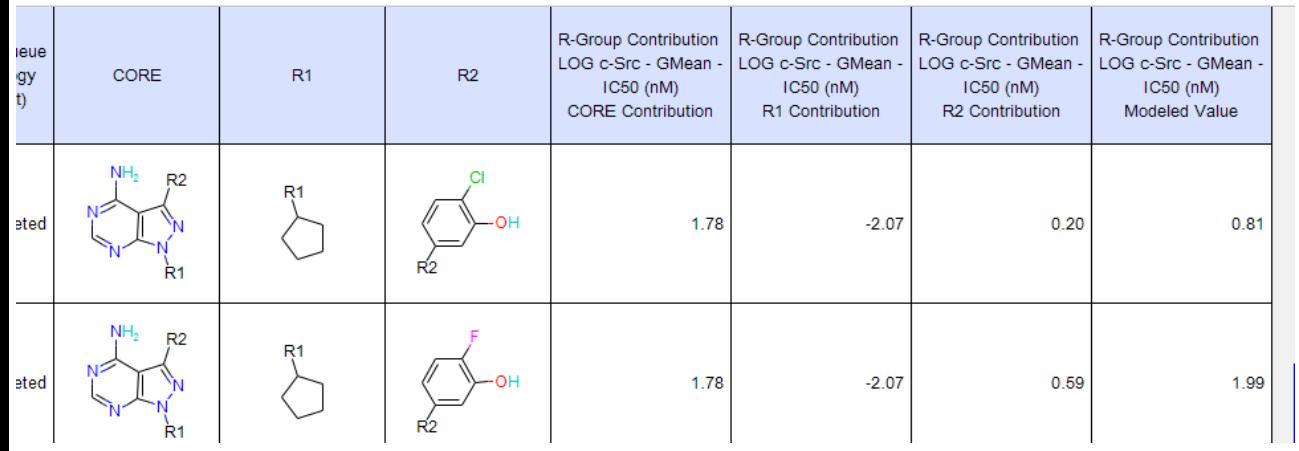

# **R-Group Activity Contribution Analysis – Predict!**

• **With a good model in place lets predict the activity of the Virtual Compounds**

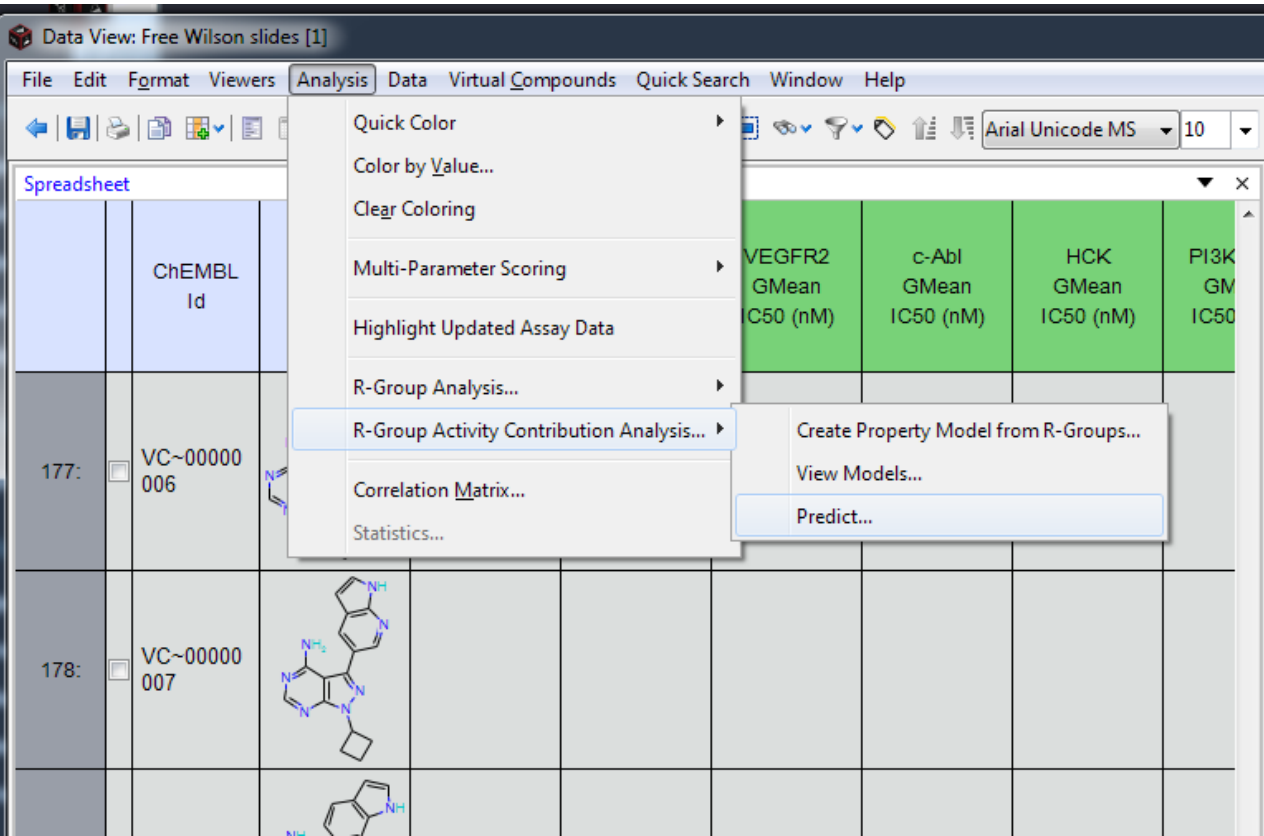

# **R-Group Activity Contribution Analysis – New RGM**

### • **R-Group Matrix with the Point Color by Model Predicted Activity**

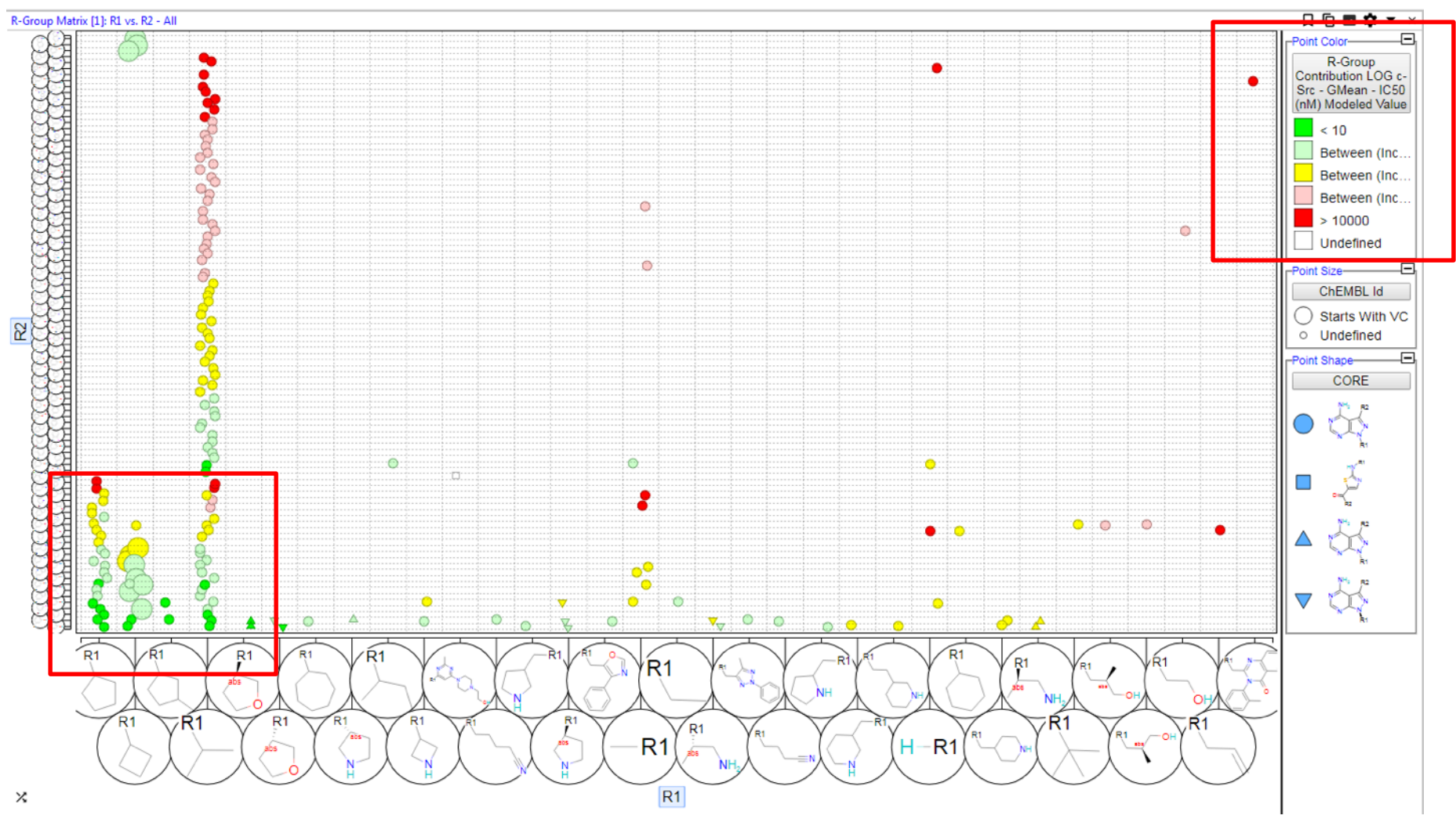

### **R-Group Activity Contribution Analysis – New Targets for Synthesis**

- **Virtual Compounds with Modeled Predicted Activity…**
- **Filtering by this predicted activity for the Virtual Compounds affords good candidates for Synthesis**

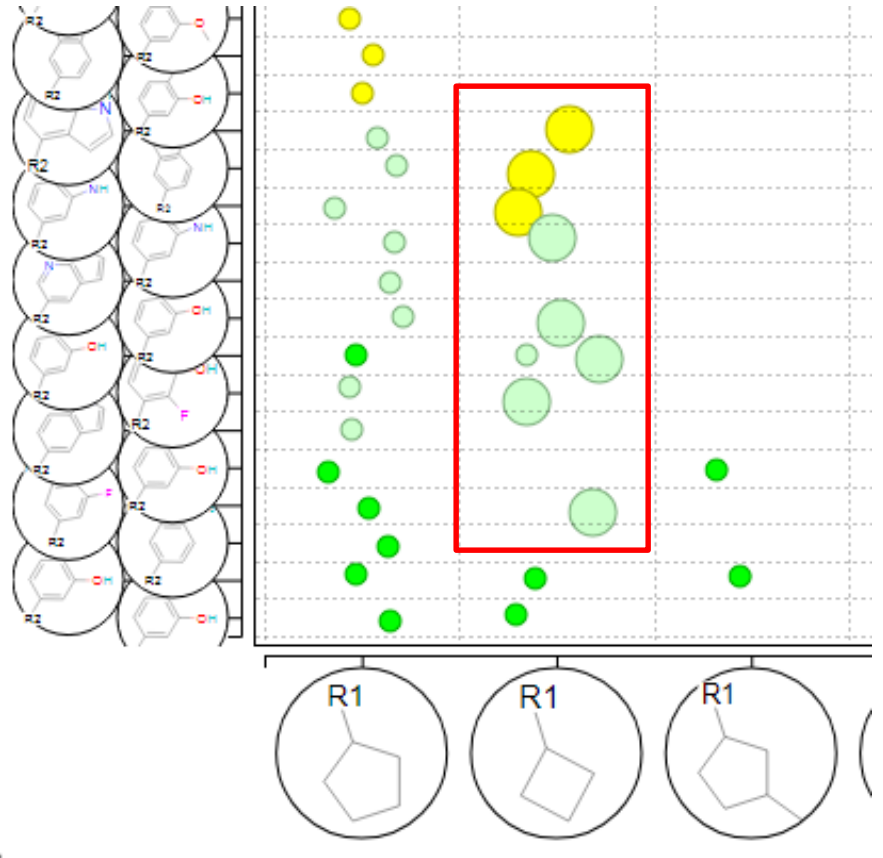